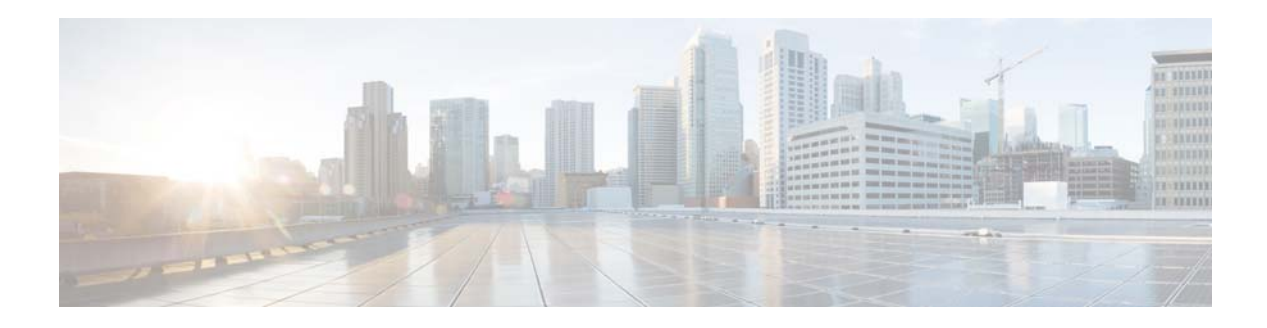

# **M Commands**

This chapter describes the Cisco NX-OS Border Gateway Protocol (BGP) commands that begin with M.

## **mac-list**

To filter based on a MAC address, use the **mac-list** command. To remove the MAC list entry, use the **no** form of this command.

**mac-list** *name* [**seq** *number*] {**permit** | **deny**} *mac-address* [*mac-mask*]

**no mac-list** *name* [**seq** *number*] {**permit** | **deny**} *mac-address* [*mac-mask*]

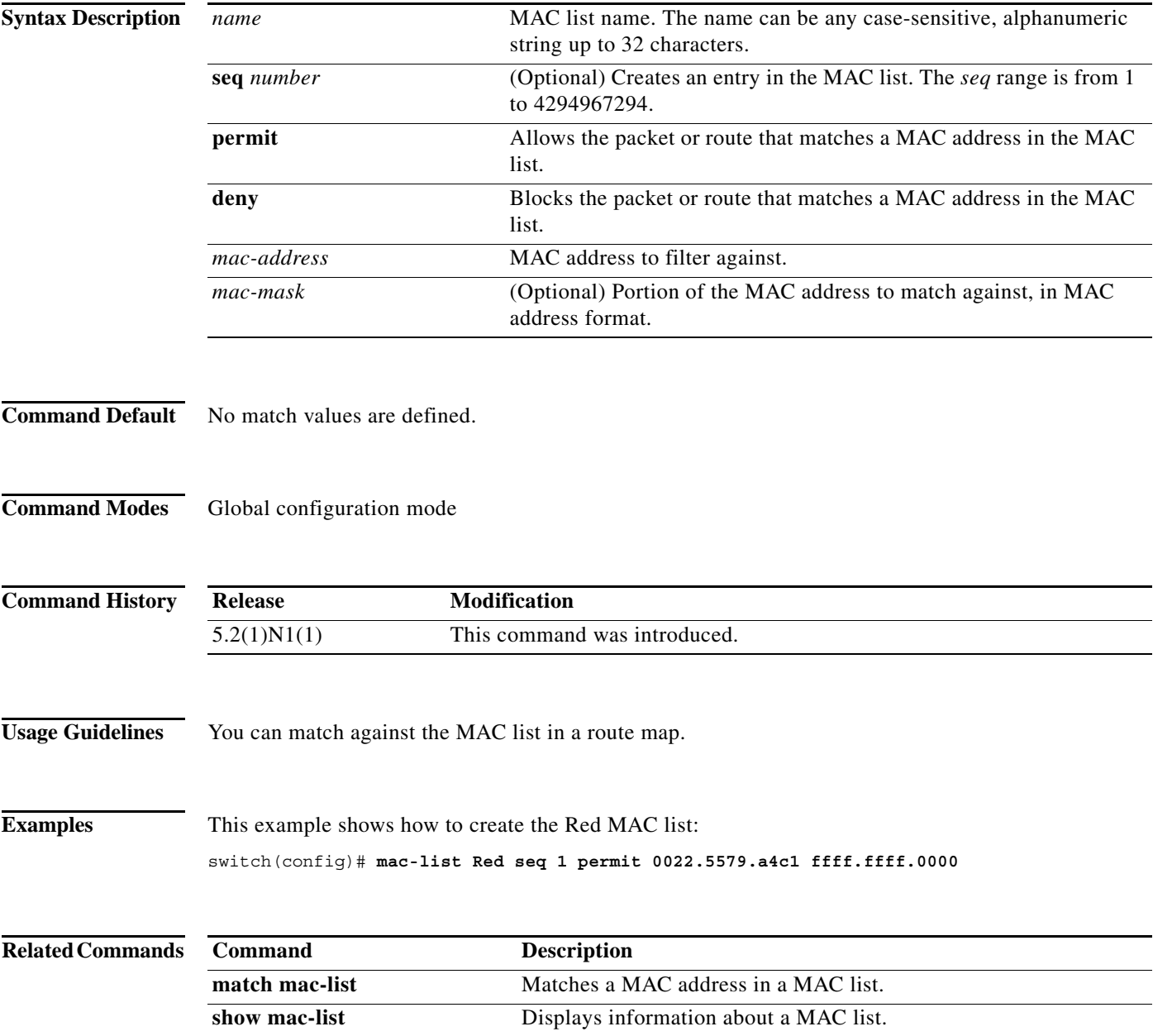

**The Contract of the Contract of the Contract of the Contract of the Contract of the Contract of the Contract o** 

### **match as-number**

To match to a Border Gateway Protocol (BGP ) autonomous system (AS) number, use the **match as-number** command. To remove an AS number list entry, use the **no** form of this command.

**match as-number** {*number* [,*number*...] | **as-path-access-list** *name* [...*name*]}

**no match as-number** {*number* [,*number*...] | **as-path-access-list** *name* [...*name*]}]

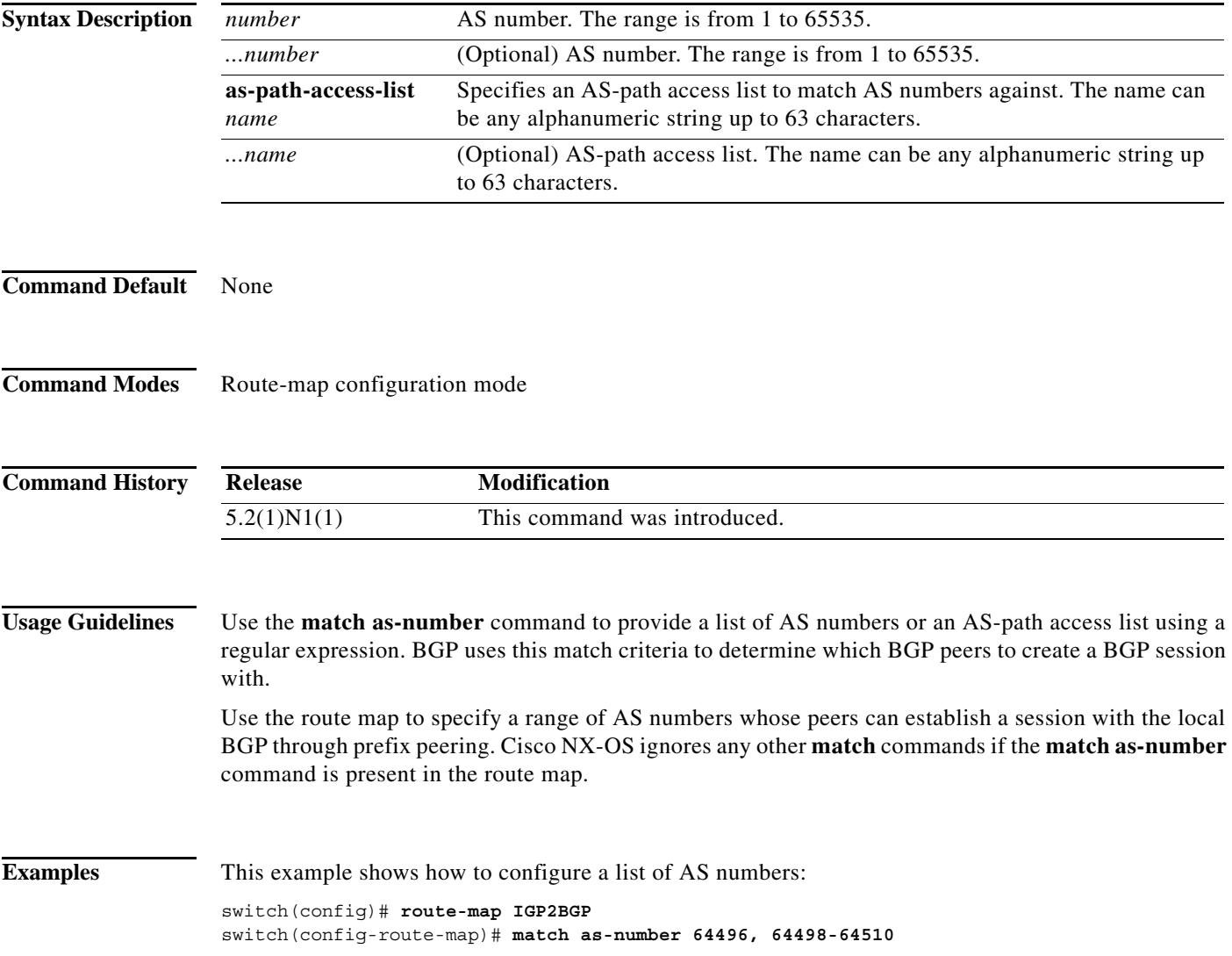

### **Related Comma**

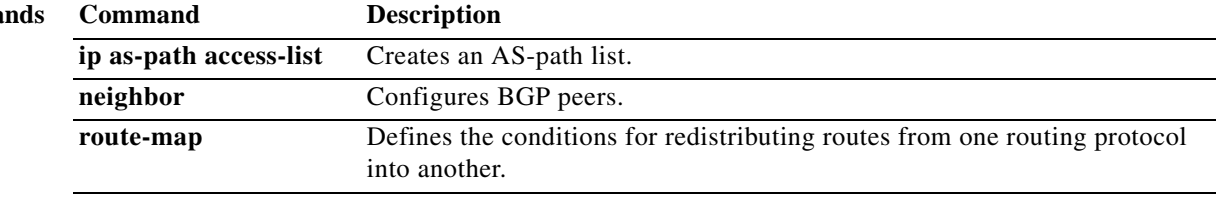

## **match as-path**

To match a Border Gateway Protocol (BGP) autonomous system (AS) path access list, use the **match as-path** command. To remove a path list entry, use the **no** form of this command.

**match as-path** *name* [...*name*]

**no match as-path** *name* [...*name*]

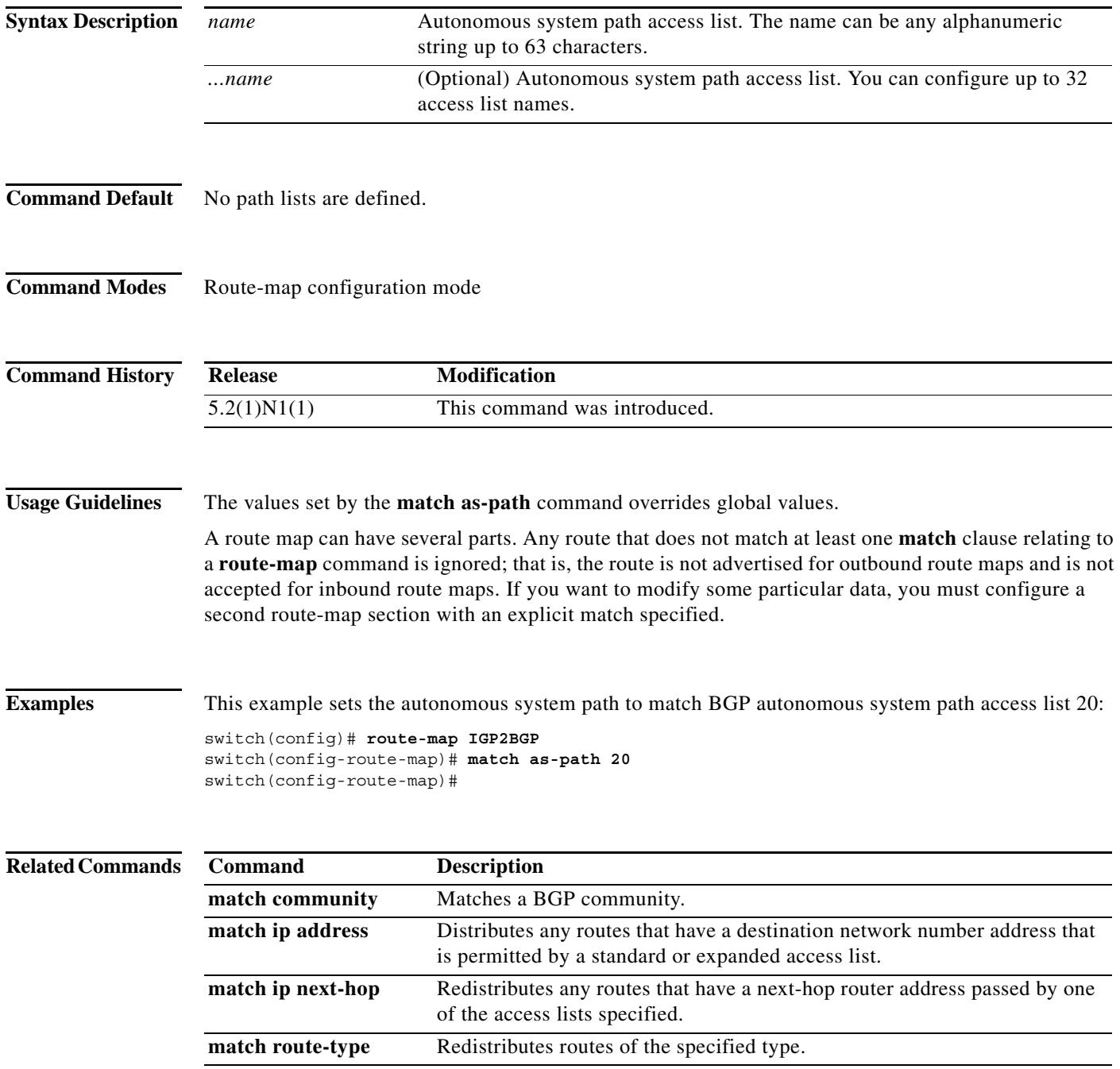

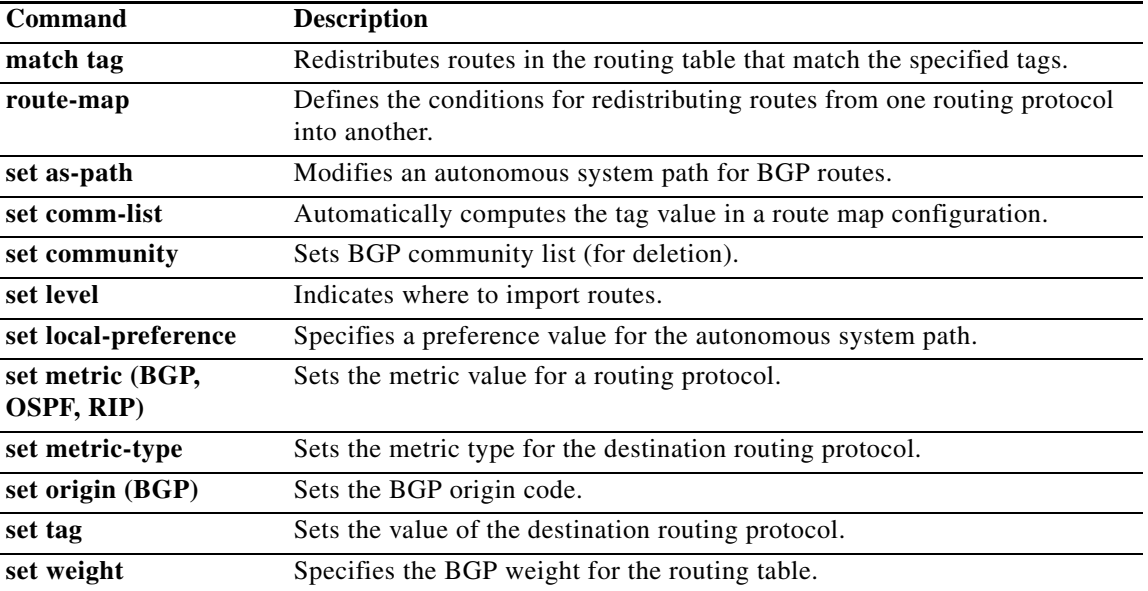

a ka

### **match community**

To match a Border Gateway Protocol (BGP) community, use the **match community** command. To remove the **match community** command from the configuration file and restore the system to its default condition where the software removes the BGP community list entry, use the **no** form of this command.

**match community** *name* [...*name*] [**exact-match**]

**no match community** *name* [...*name*] [**exact-match**]

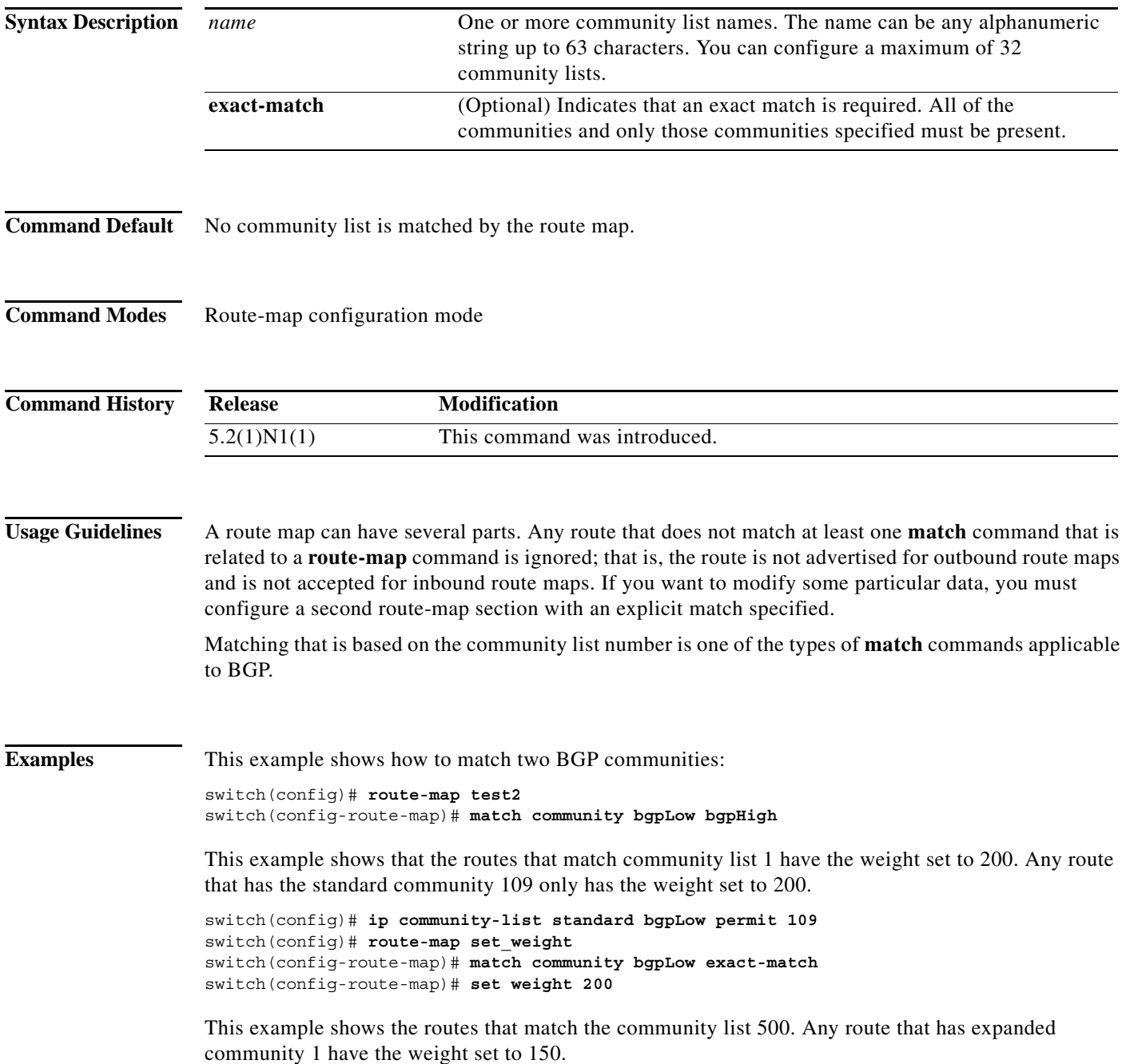

switch(config)# **ip community-list expanded 500 permit [0-9]\*** switch(config)# **route-map MAP\_NAME permit 10** switch(config-route-map)# **match community 500** switch(config-route-map)# **set weight 150**

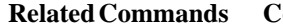

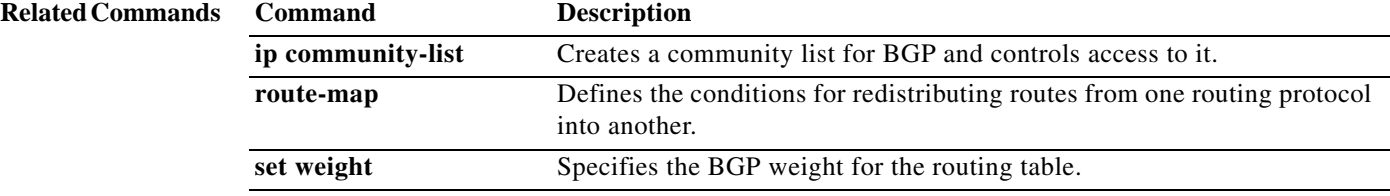

 $\blacksquare$ 

### **match extcommunity**

To match a Border Gateway Protocol (BGP) extended community in a route map, use the **match extcommunity** command. To remove the match from the route map, use the **no** form of this command.

**match extcommunity** *name* [...*name*] [**exact-match**]

**no match extommunity** *name* [...*name*] [**exact-match**]

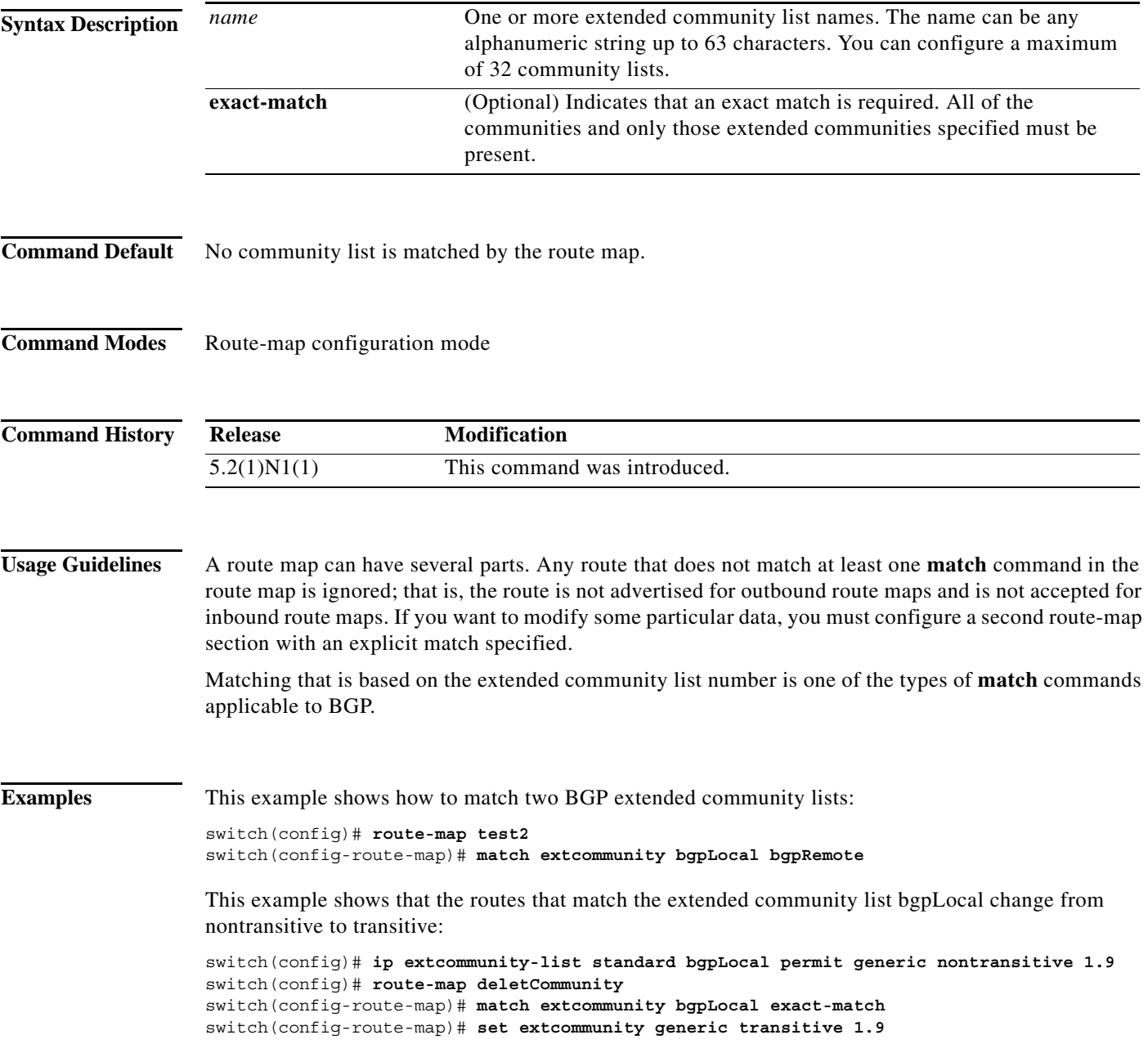

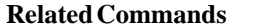

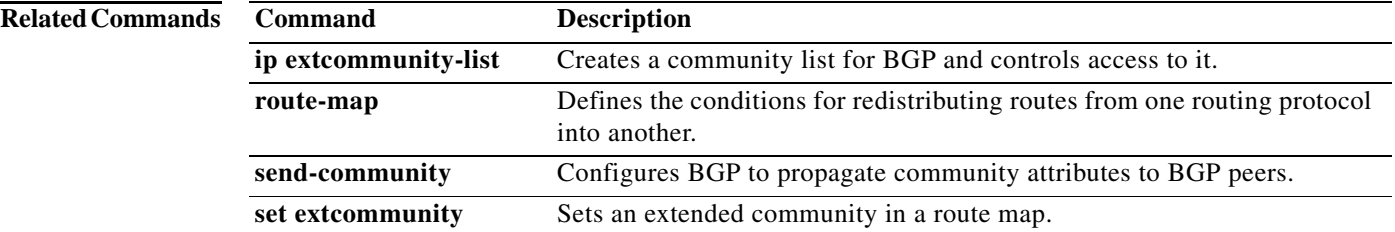

**The Contract of the Contract of the Contract of the Contract of the Contract of the Contract of the Contract of the Contract of the Contract of the Contract of the Contract of the Contract of the Contract of the Contract** 

## **match interface**

To match an interface in a route map, use the **match interface** command. To remove the match, use the **no** form of this command.

**match interface** {*interface-type number* [, *interface-type number*...]}

**no match interface** {*interface-type number* [, *interface-type number*...]}

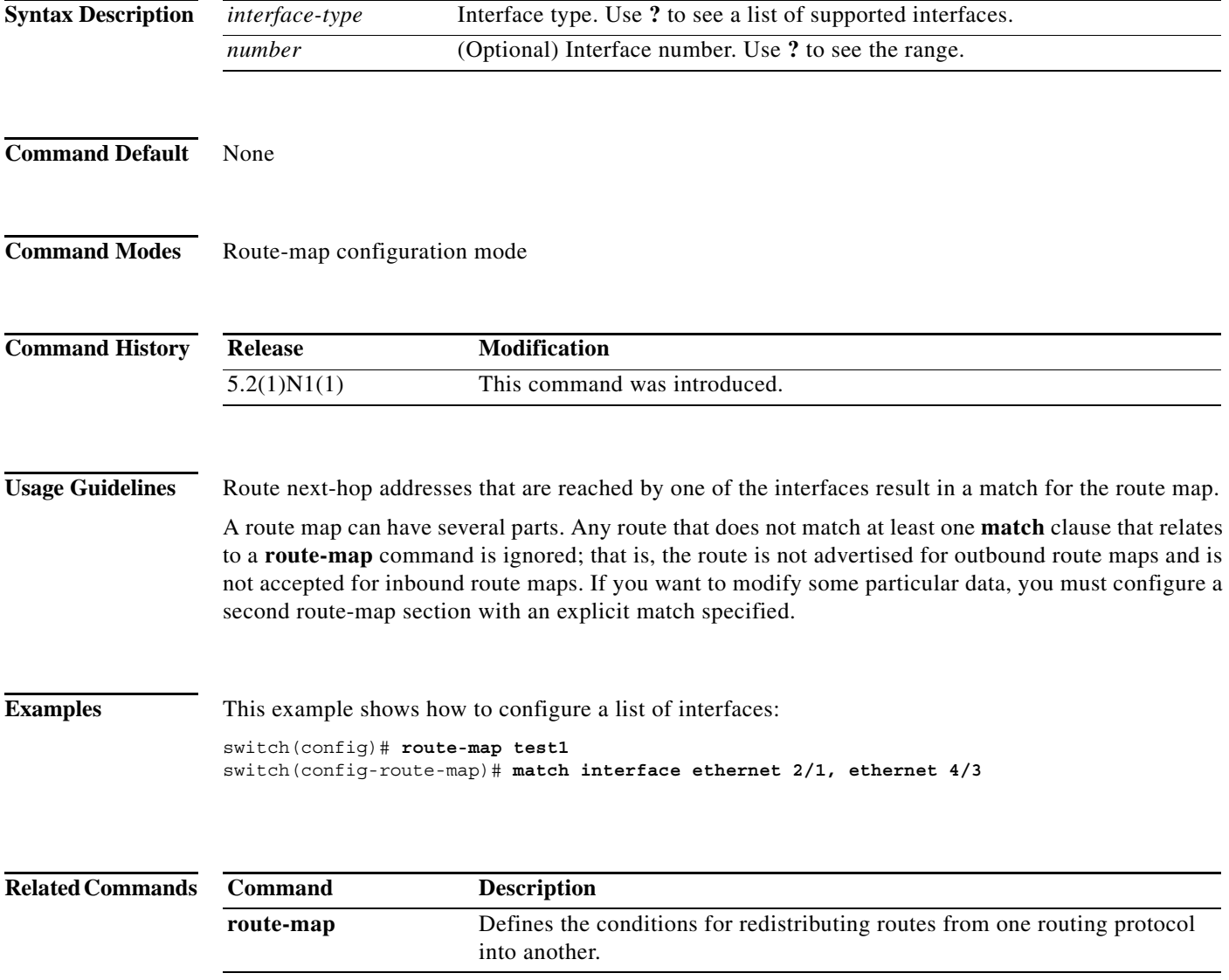

### **match ip address**

To distribute any routes that have a destination IP network number address that is permitted by a standard access list, an expanded access list, or a prefix list, use the **match ip address** command. To remove the **match ip address** entry, use the **no** form of this command.

**match ip address** {**prefix-list** *prefix-list-name* [*prefix-list-name...*]}

**no match ip address** {**prefix-list** *prefix-list-name* [*prefix-list-name...*]}

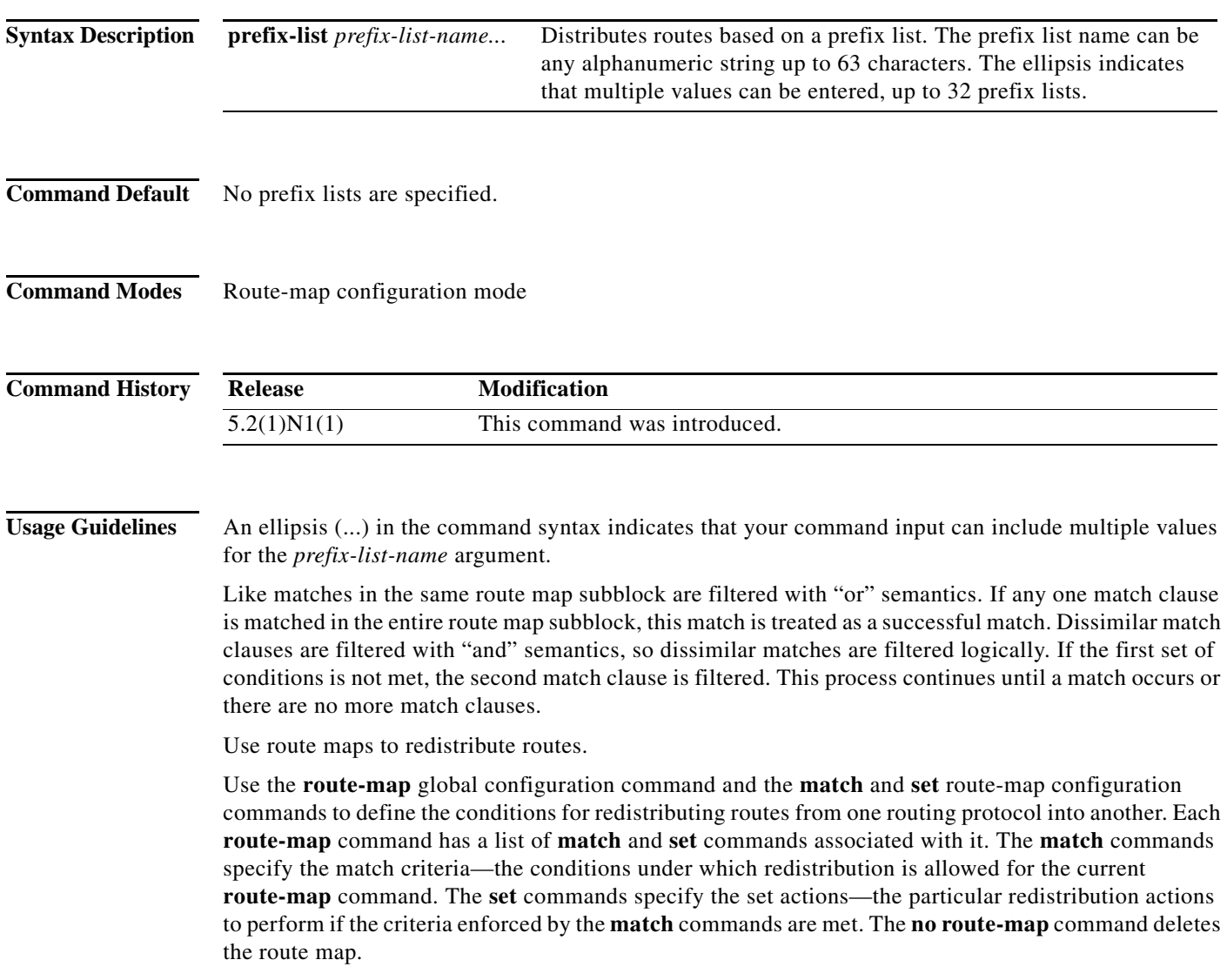

The **match** route-map configuration command has multiple formats. The **match** commands can be given in any order, and all **match** commands must pass to cause the route to be redistributed according to the set actions given with the **set** commands. The **no** forms of the **match** commands remove the specified match criteria.

a ka

When you are passing routes through a route map, a route map can have several sections that contain specific **match** clauses. Any route that does not match at least one **match** clause that relates to a **route-map** command is ignored; that is, the route is not advertised for outbound route maps and is not accepted for inbound route maps. If you want to modify some particular data, you must configure a second route map section with an explicit match specified.

**Examples** This example shows how to match routes that have addresses specified by an access list test:

switch(config)# **interface ethernet 2/10** switch(config-if)# **no switchport** switch(config-if)# **exit** switch(config)# **route-map chicago** switch(config-route-map)# **match ip address test** 

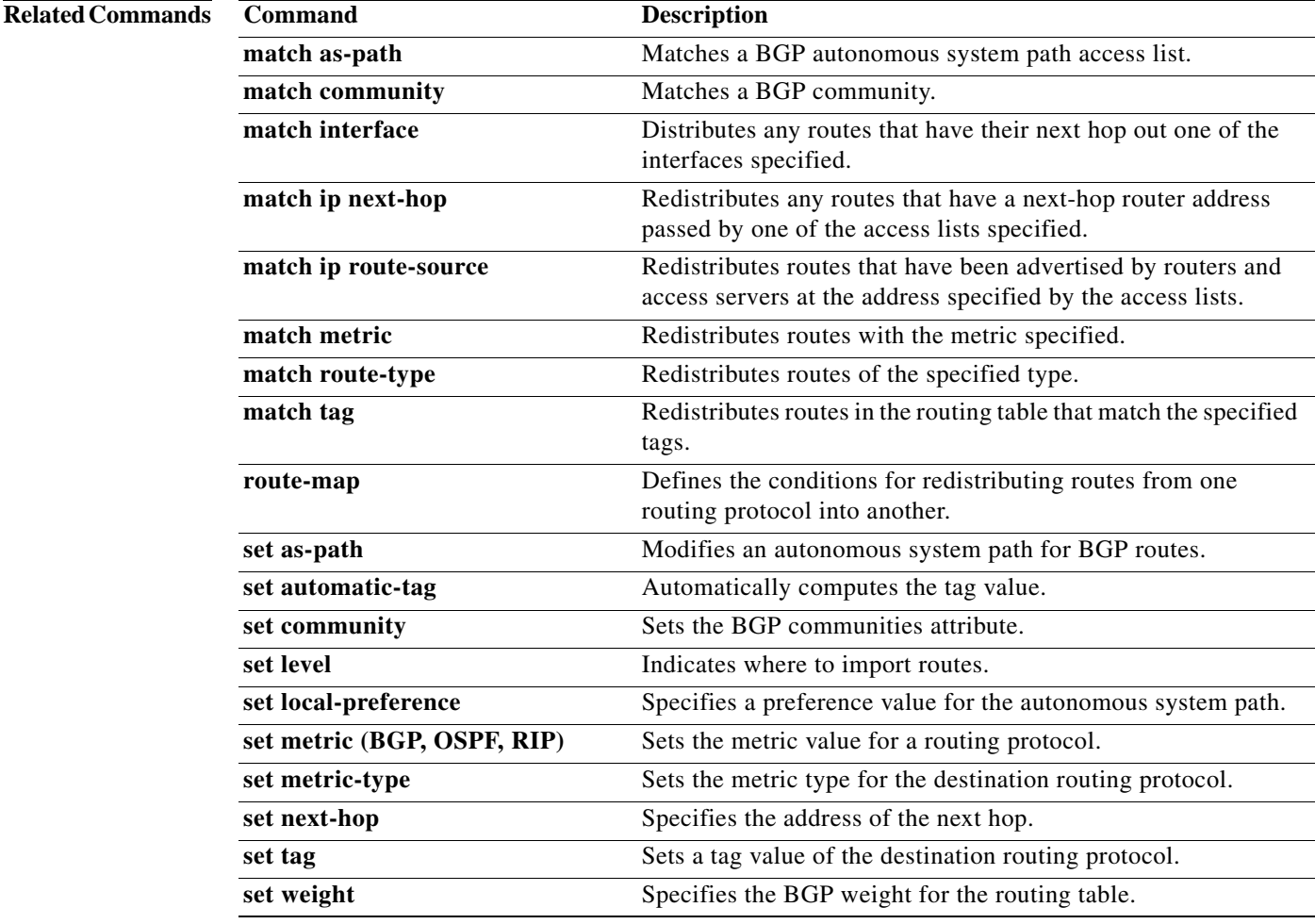

# **match ip multicast**

To configure the IPv4 multicast features for the route-map matching, use the **match ip multicast** command. To remove the match, use the **no** form of this command.

**match ip multicast** {**group** *address/length* | **source** *address/length |* **rp** *address/length* [**rp-type asm**]}

**no match ip multicast**

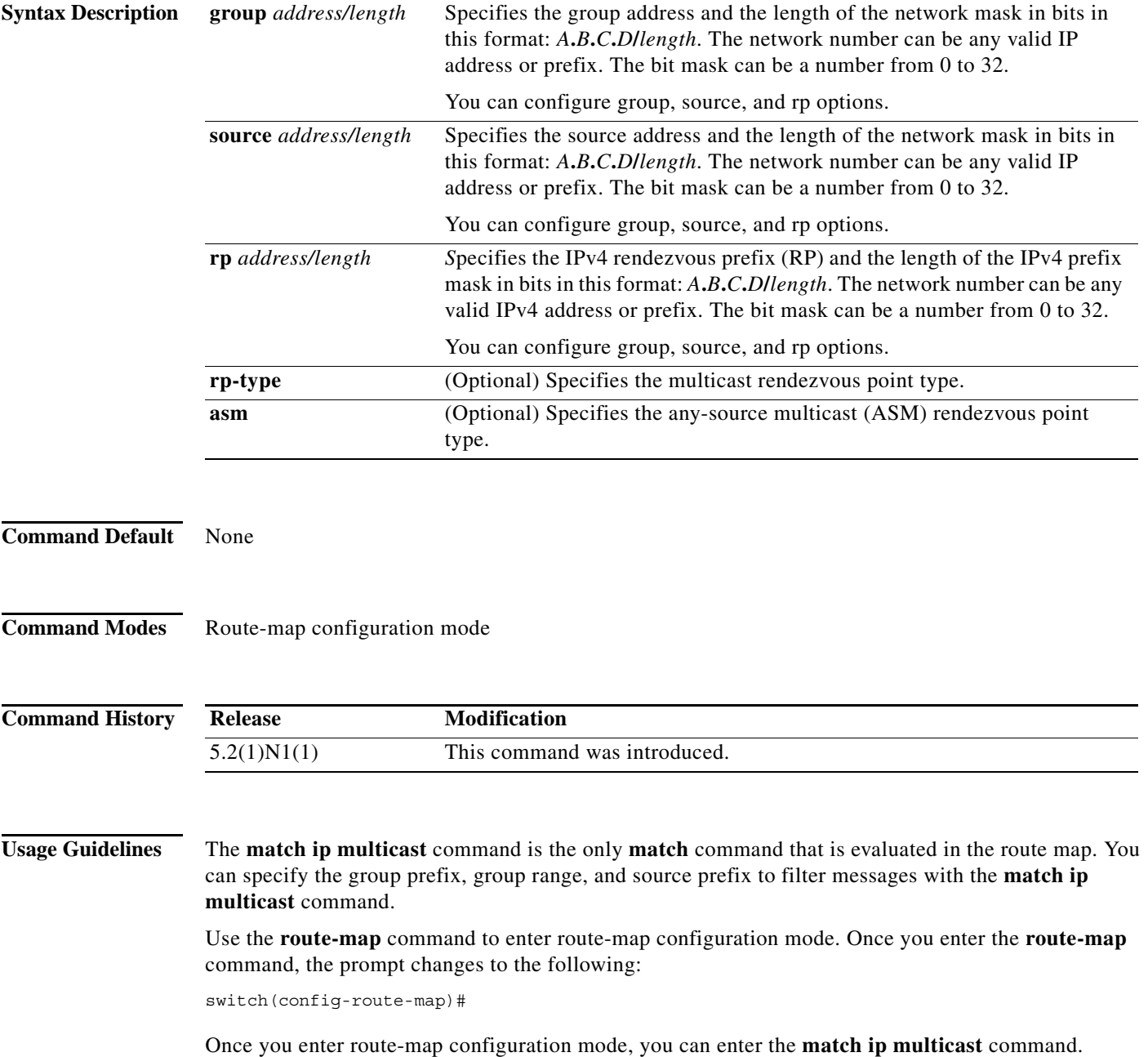

You can configure both group and rp options.

**Examples** This example shows how to specify the group IPv4 prefix and the length of the IPv4 prefix for the neighbors to match:

```
switch(config)# route-map blueberry
switch(config-route-map)# match ip multicast group 192.0.0.0/19
switch(config-route-map)#
```
This example shows how to specify both the group IPv4 prefix and the rendezvous point of the IPv4 prefix for the neighbors to match:

```
switch(config)# route-map raspberry
switch(config-route-map)# match ip multicast group 192.0.0.0/19 rp 209.165.201.0/27
switch(config-route-map)#
```
### **Related Commands**

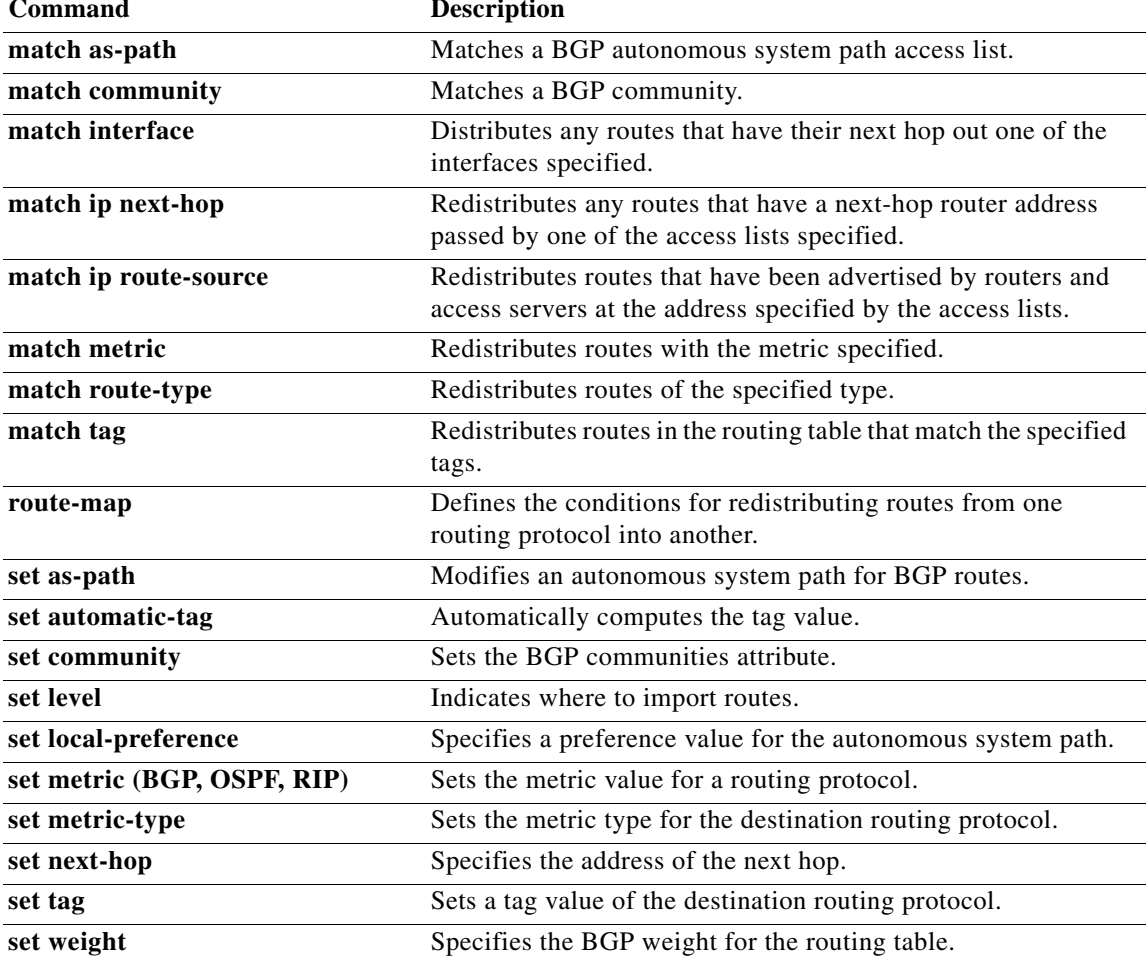

# **match ip next-hop prefix-list**

To redistribute any IPv4 routes that have a next-hop router address passed by one of the access lists specified, use the **match ip next-hop prefix-list** command. To remove the next hop entry, use the **no** form of this command.

**match ip next-hop prefix-list** *prefix-list-name* [ *...prefix-list-name*]

**no match ip next-hop prefix-list** *prefix-list-name* [ *...prefix-list-name*]

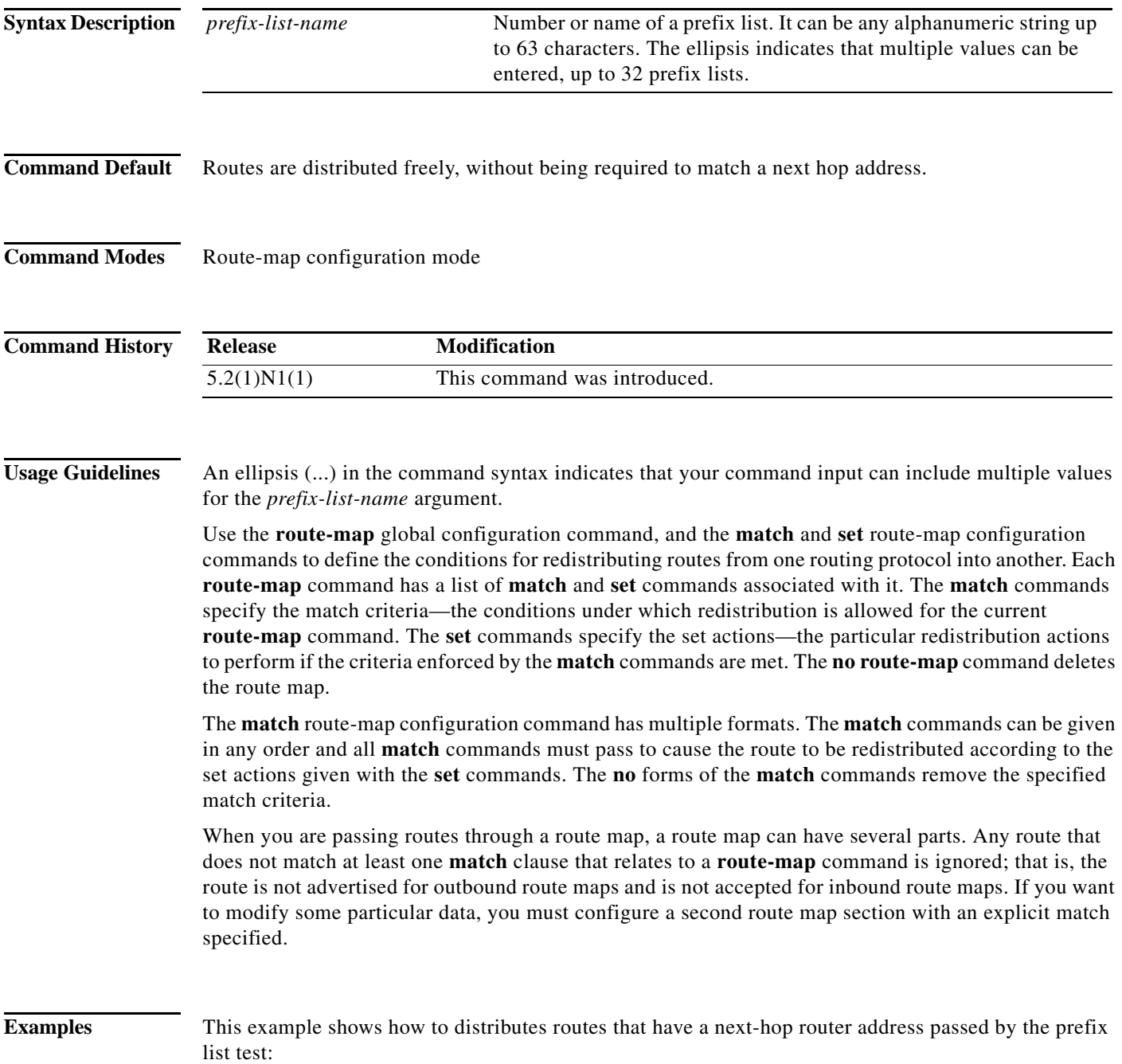

switch(config)# **route-map blue** switch(config-route-map)# **match ip next-hop prefix-list test** switch(config-route-map)#

### **Related Commands C**

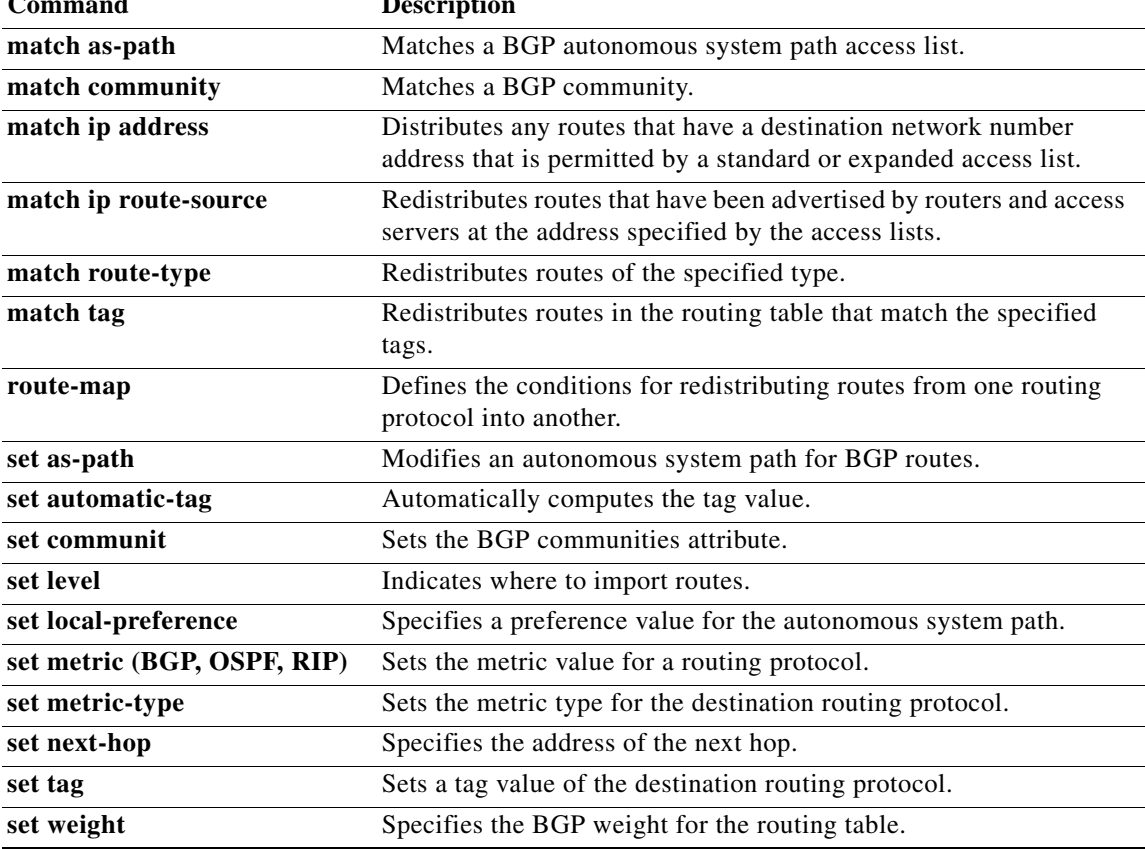

П

# **match ip route-source prefix-list**

To redistribute IPv4 routes that have been advertised by routers and access servers at the address specified by the access lists, use the **match ip route-source prefix-list** command. To remove the route-source entry, use the **no** form of this command.

**match ip route-source prefix-list** *prefix-list-name* [ *...prefix-list-name*]

**no match ip route-source prefix-list** *prefix-list-name* [ *...prefix-list-name*]

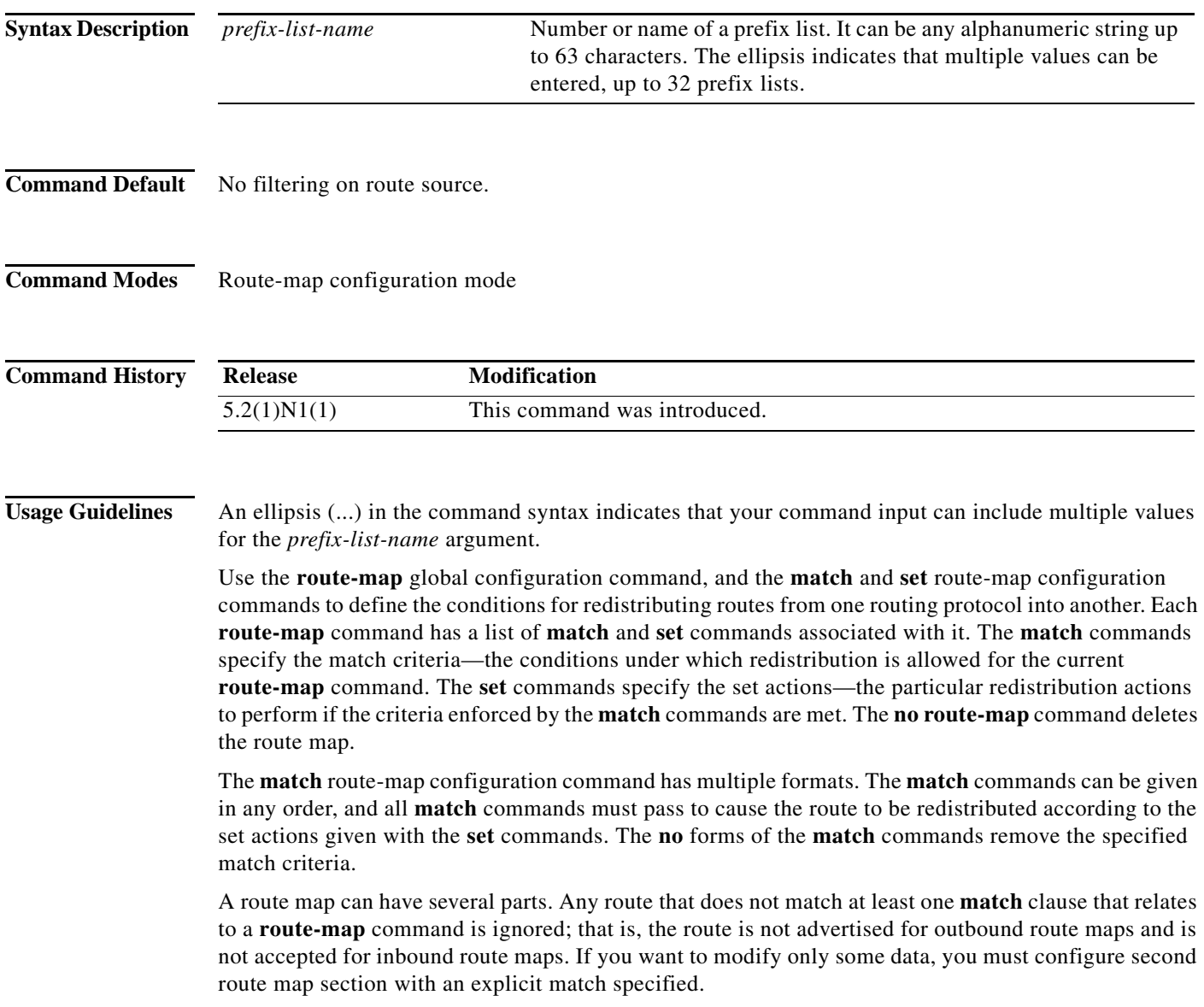

There are situations in which the next hop and source router address of the route are not the same.

**Examples** This example shows how to distribute routes that have been advertised by routers and access servers at the addresses specified by access lists 5 and 80:

> switch(config)# **route-map blue** switch(config-route-map)# **match ip route-source prefix-list 5 80**

### **Related Commands Command Description**

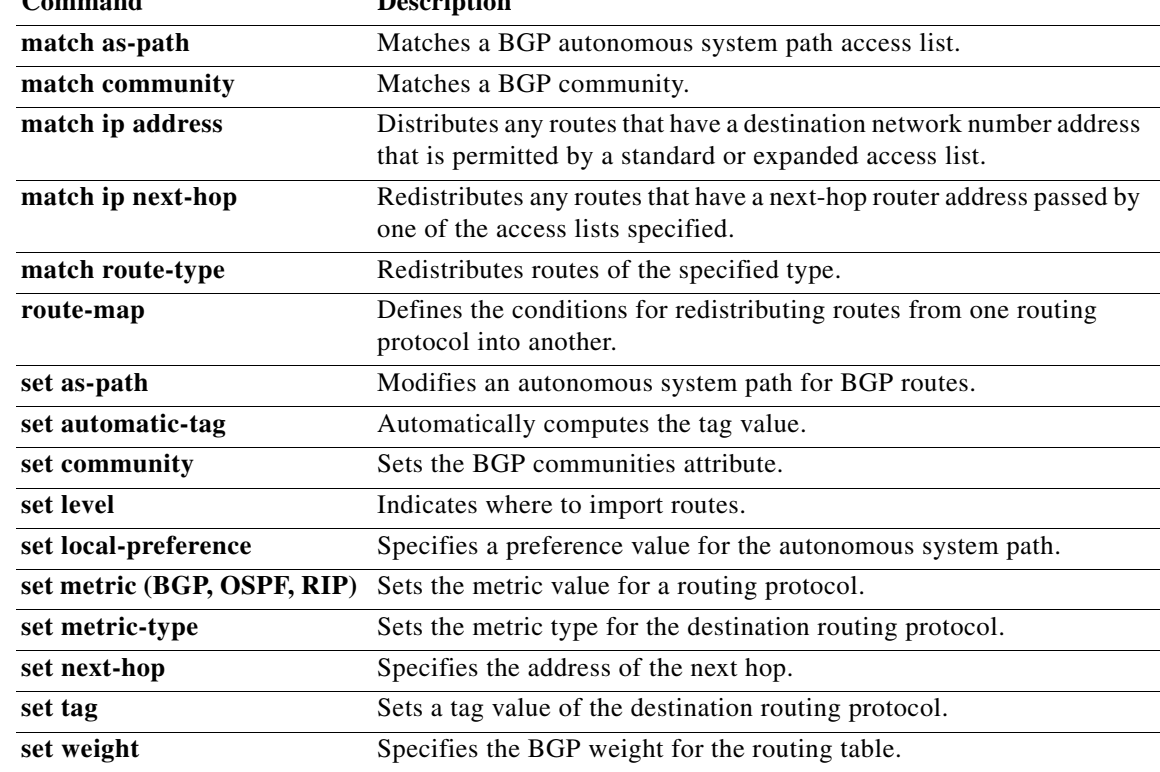

### **match metric**

To redistribute routes in the routing table that match the routing metric value, use the **match metric**  command. To remove the tag entry, use the **no** form of this command.

**match metric** *metric-value* [**+-** *deviation-number*] [...*metric-value* [**+-** *deviation-number*]]

**no match metric** *metric-value* [**+-** *deviation-number*] [...*metric-value* [**+-** *deviation-number*]]

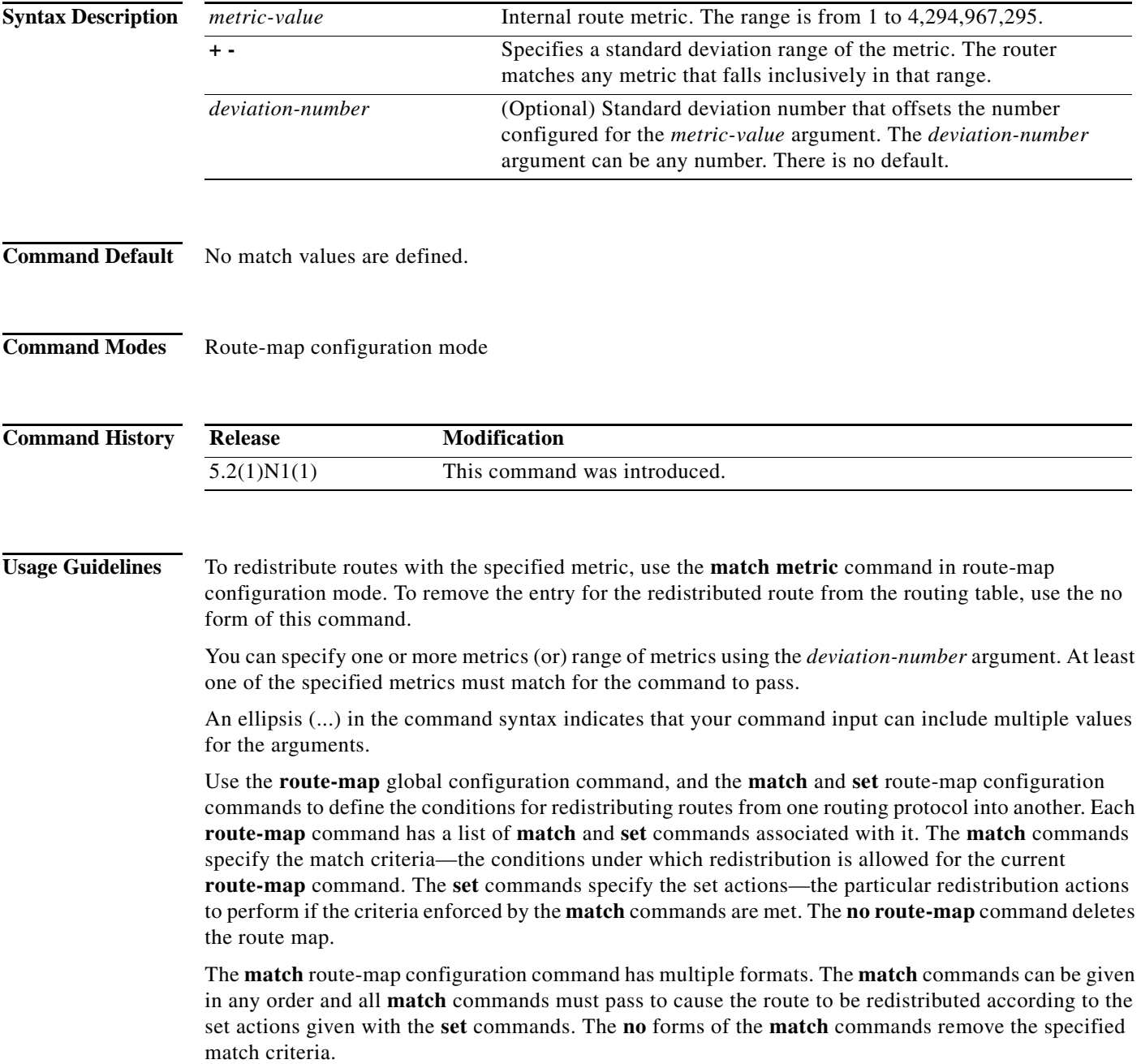

a l

A route map can have several parts. Any route that does not match at least one **match** clause that relates to a **route-map** command is ignored; that is, the route is not advertised for outbound route maps and is not accepted for inbound route maps. If you want to modify some particular data, you must configure second route map section with an explicit match specified.

**Examples** This example shows how to redistribute routes stored in the routing table with a metric of 5:

switch(config)# **route-map blueberry** switch(config-route-map)# **match metric 5**

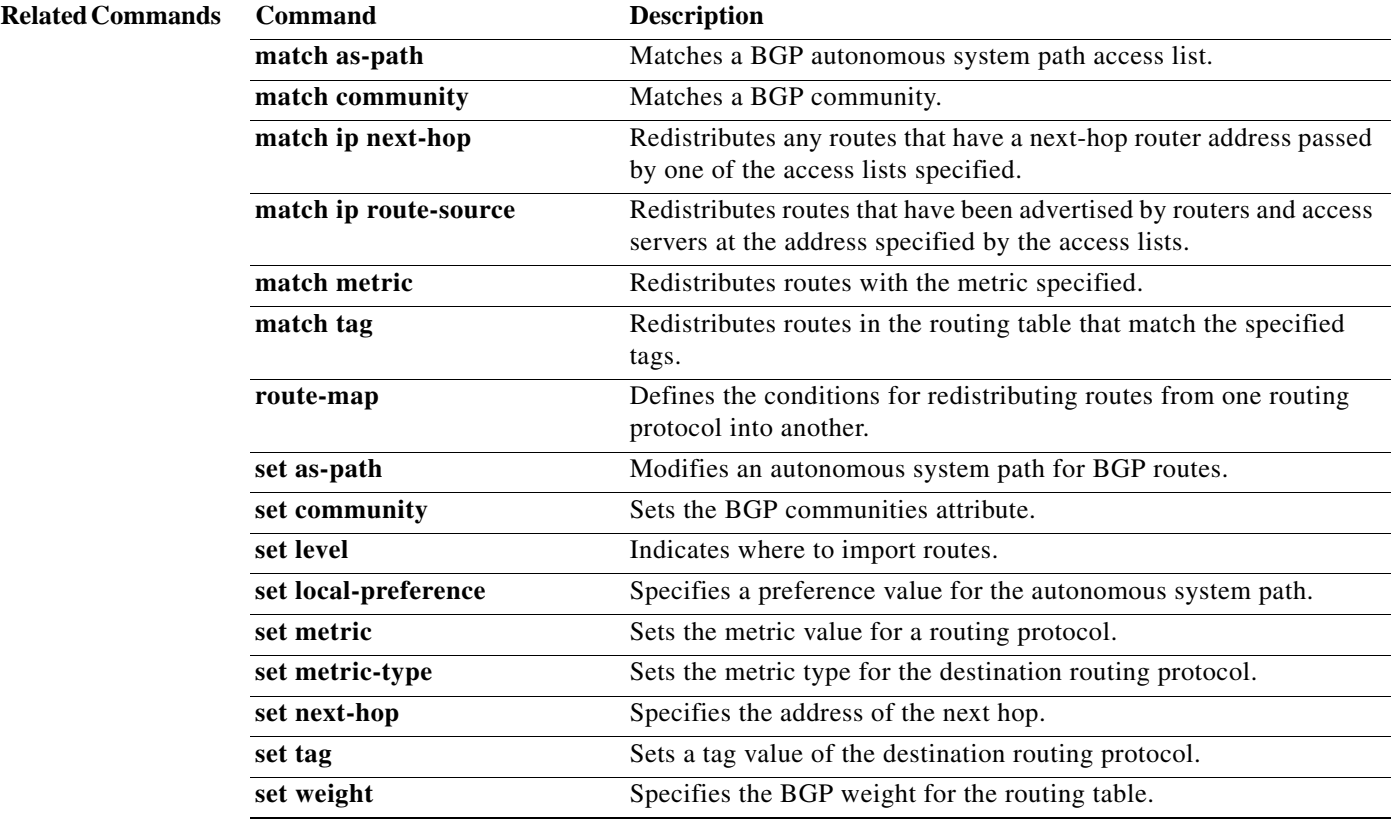

## **match mac-list**

To redistribute routes in the routing table that match a MAC address in the MAC list, use the **match mac-list** command. To remove the tag entry, use the **no** form of this command.

**match mac-list** *listname*

**no match mac-list** *listname*

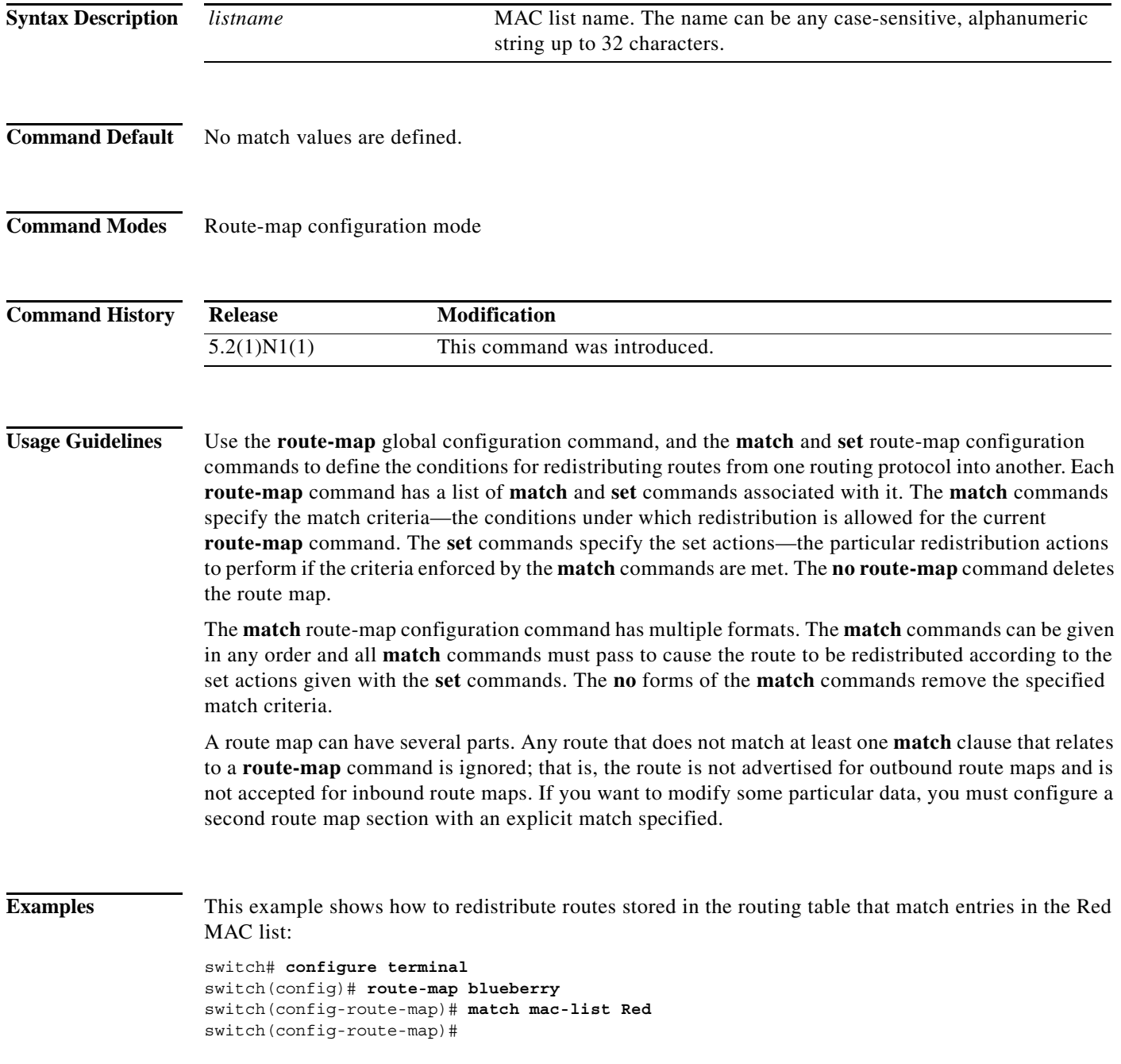

### **Related Commands**

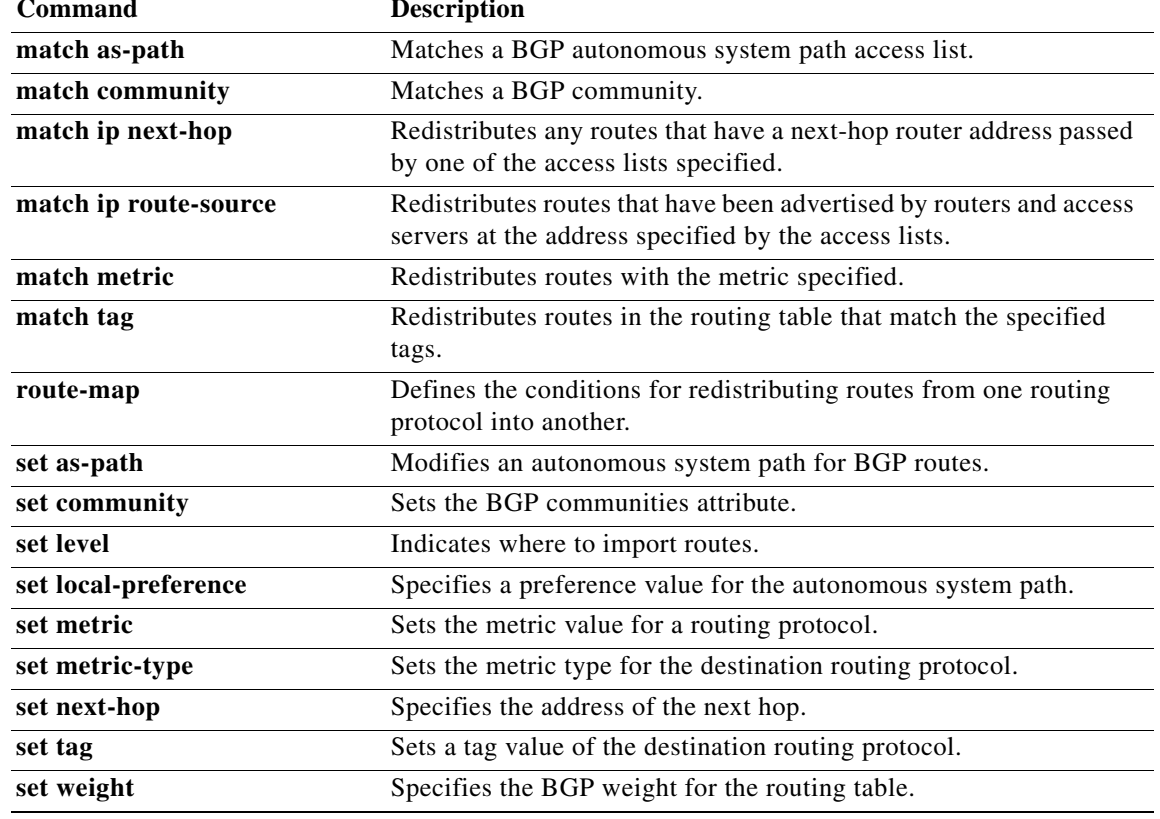

### **match route-type**

To redistribute routes of the specified type, use the **match route-type** command. To remove the route type entry, use the **no** form of this command.

**match route-type** {**external | internal** | **local** | **nssa-external** | **type-1** | **type-2**}

**no match route-type** {**external | internal** | **local** | **nssa-external** | **type-1** | **type-2**}

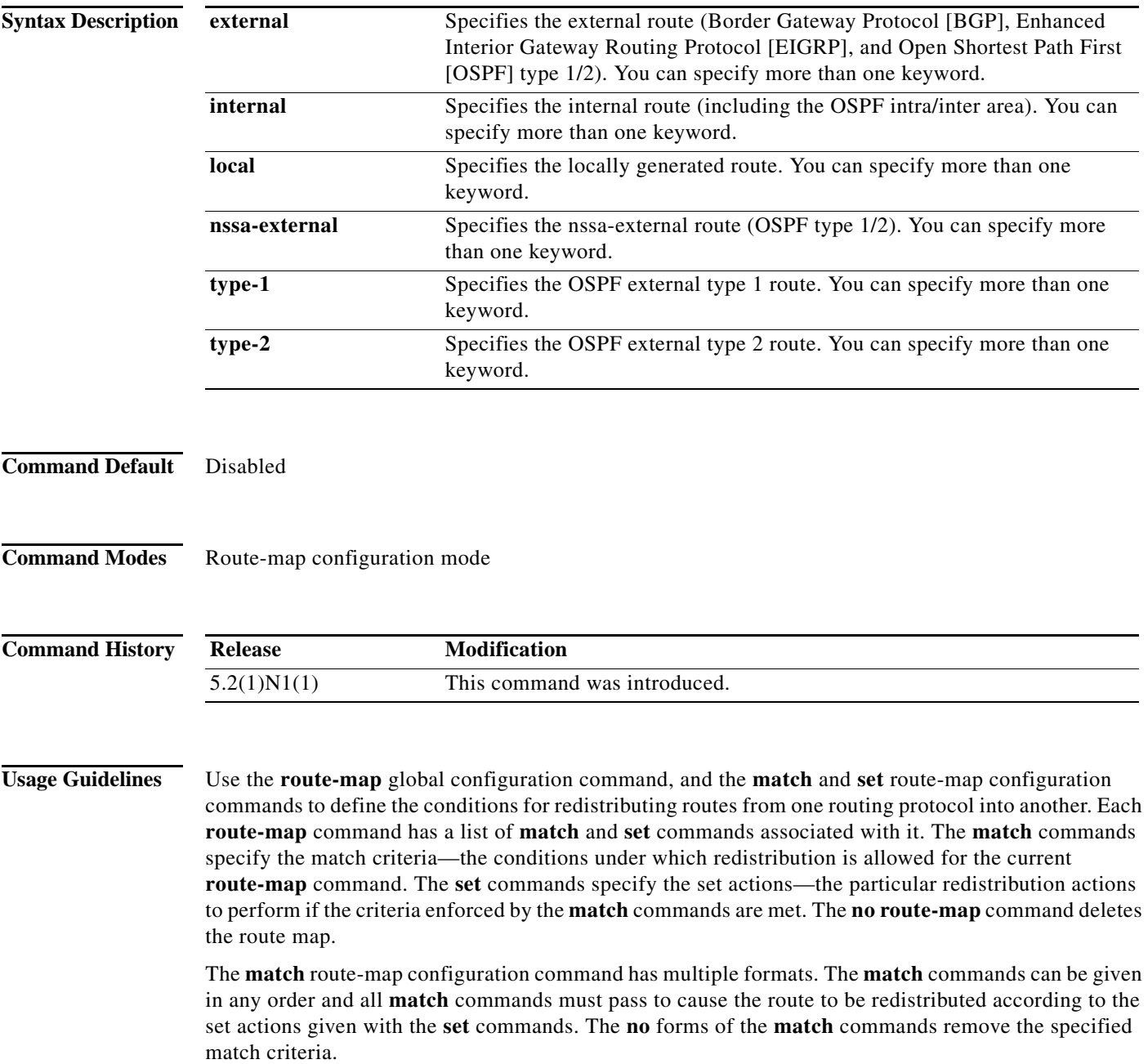

a l

A route map can have several parts. Any route that does not match at least one **match** clause that relates to a **route-map** command is ignored; that is, the route is not advertised for outbound route maps and is not accepted for inbound route maps. If you want to modify some particular data, you must configure a second route map section with an explicit match specified.

You can specify more than one keyword.

**Examples** This example shows how to redistribute internal routes: switch(config)# **route-map blueberry** switch(config-route-map)# **match route-type internal**

This example shows how to redistribute internal routes and type-1 OSPF routes:

switch(config)# **route-map blueberry** switch(config-route-map)# **match route-type internal type-1**

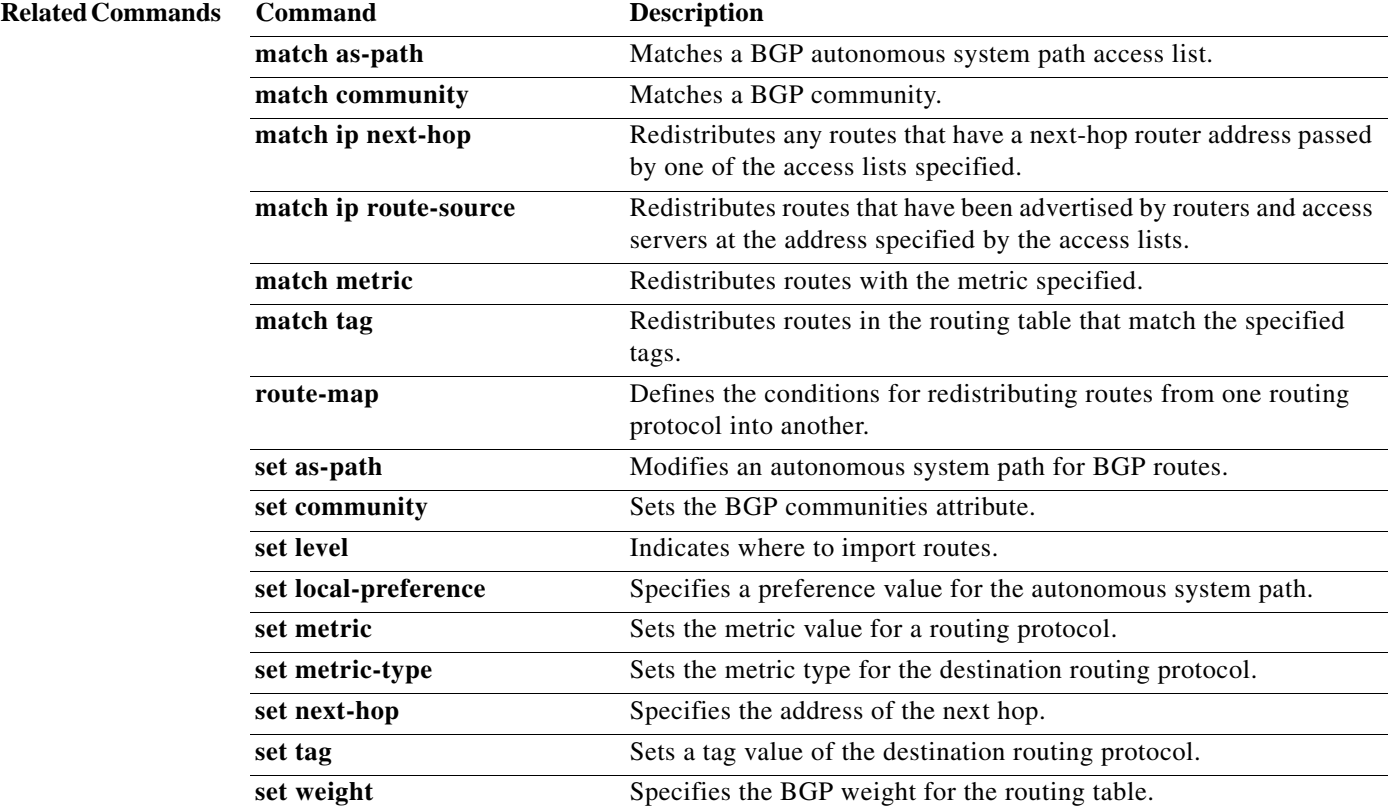

### **match tag**

To redistribute routes in the routing table that match the specified tags, use the **match tag** command. To remove the tag entry, use the **no** form of this command.

**match tag** *tag-value* [*...tag-value*]

**no match tag** *tag-value* [*...tag-value*]

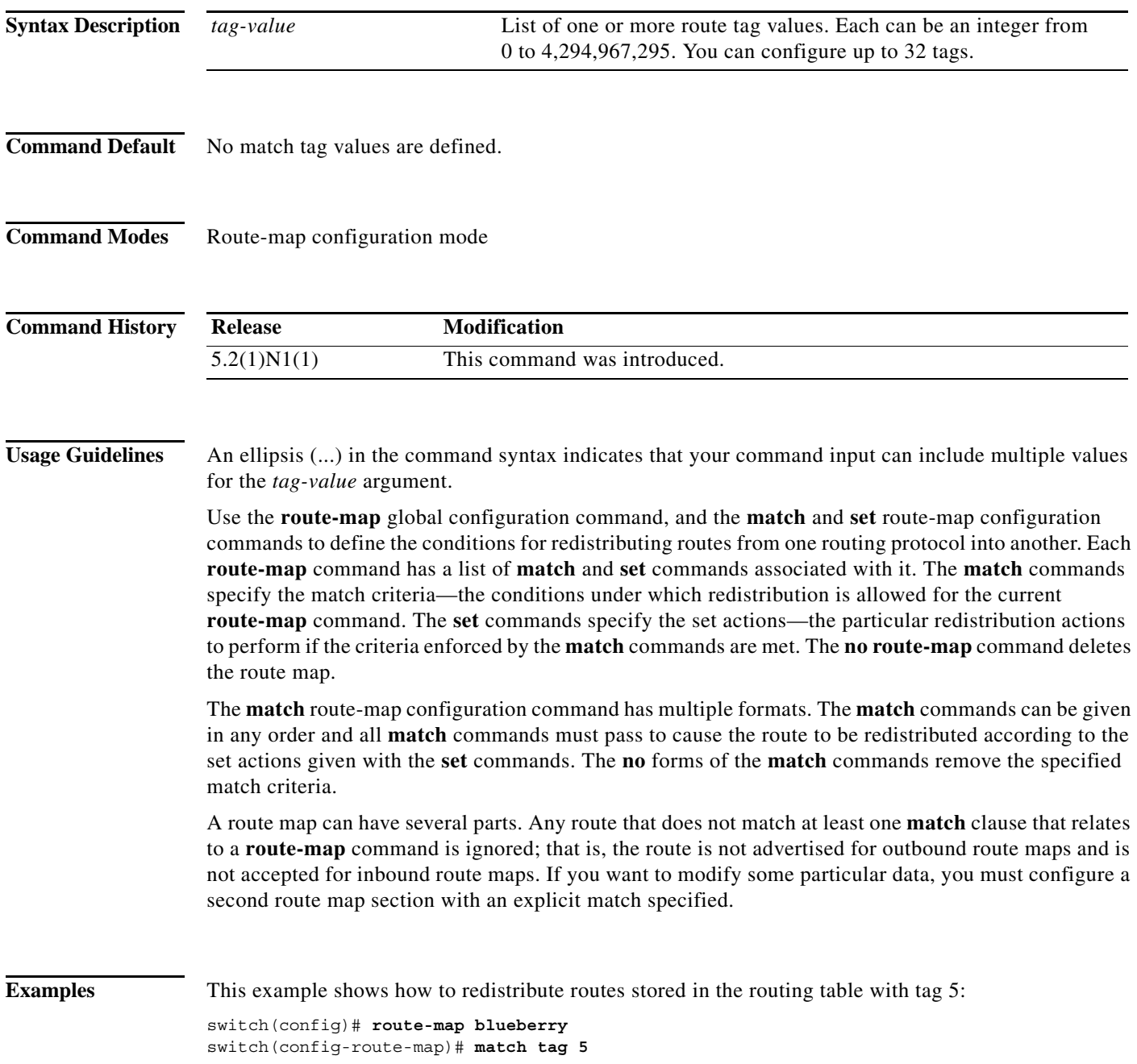

### **Related Commands**

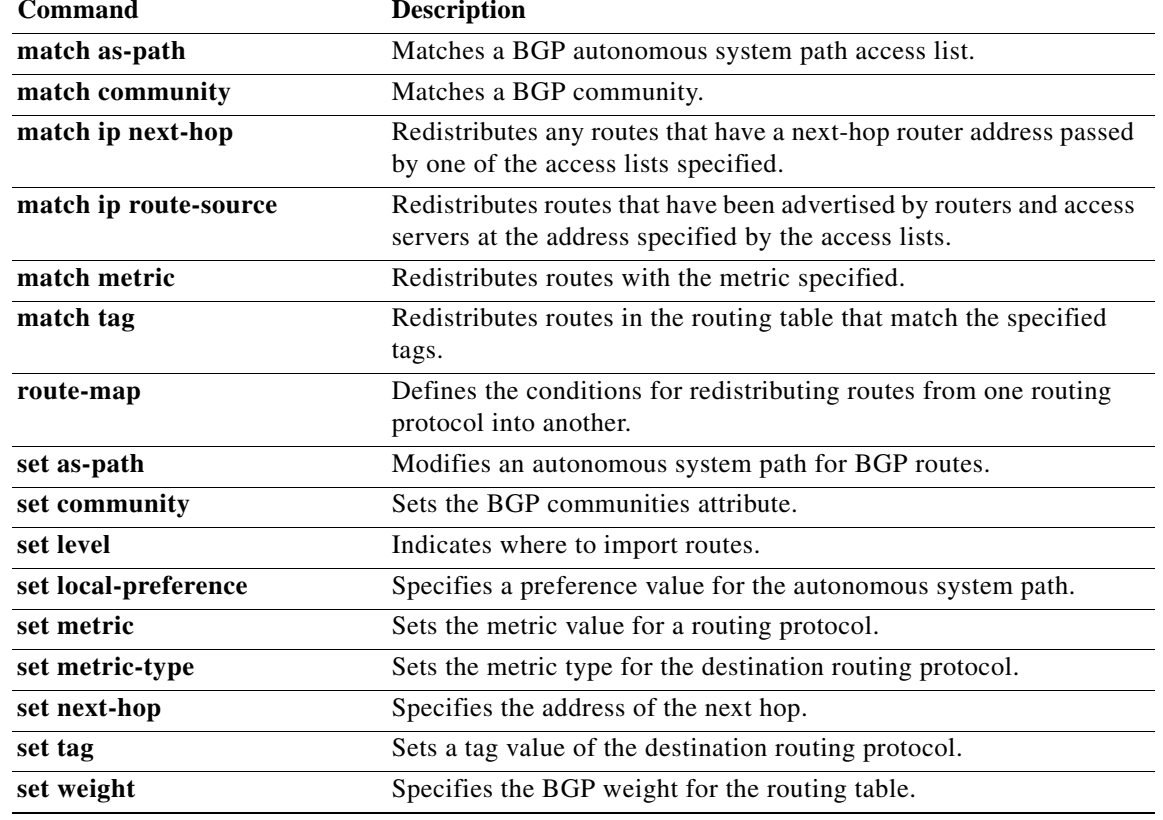

## **match vlan**

To filter routes with the specified VLAN, use the **match vlan** command. To remove the entry for the redistributed route from the routing table, use the **no** form of this command.

**match vlan** *vlan-range*

**no match vlan** *vlan-range*

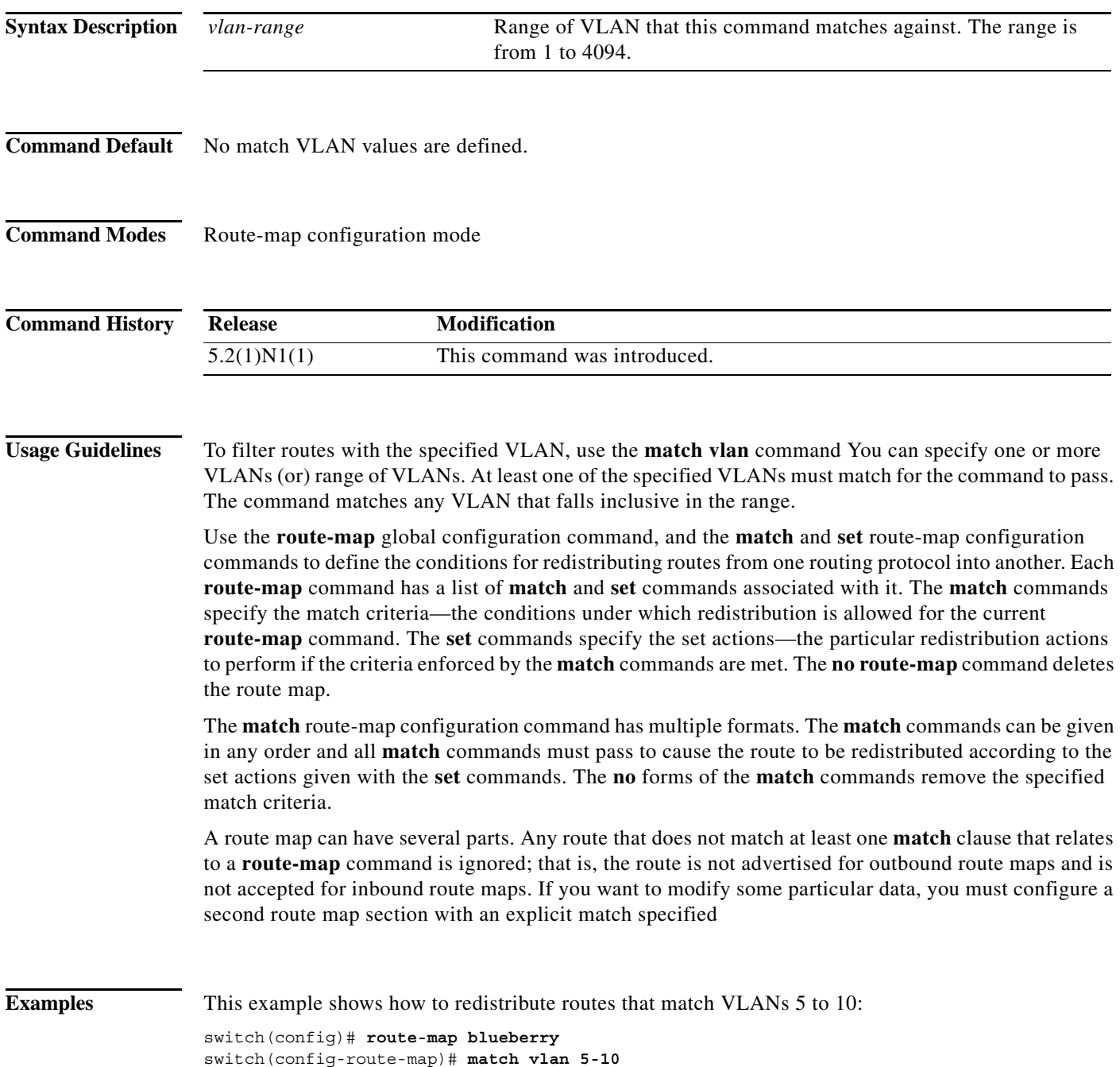

×

### **Related Commands**

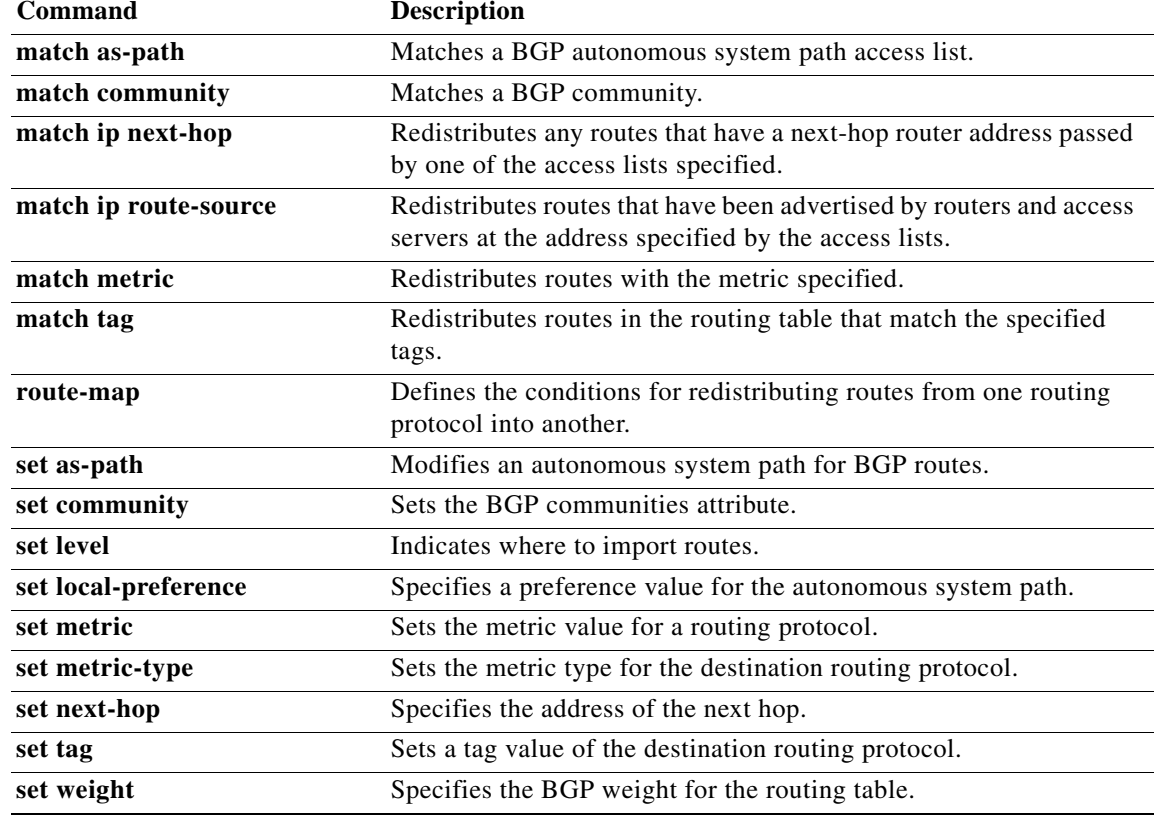

### **maxas-limit**

To configure the external Border Gateway Protocol (eBGP) to discard routes that have a high number of autonomous system (AS) numbers in the AS-path attribute, use the **maxas-limit** command. To revert to the default, use the **no** form of this command.

**maxas-limit** [*number*]

**no maxas-limit**

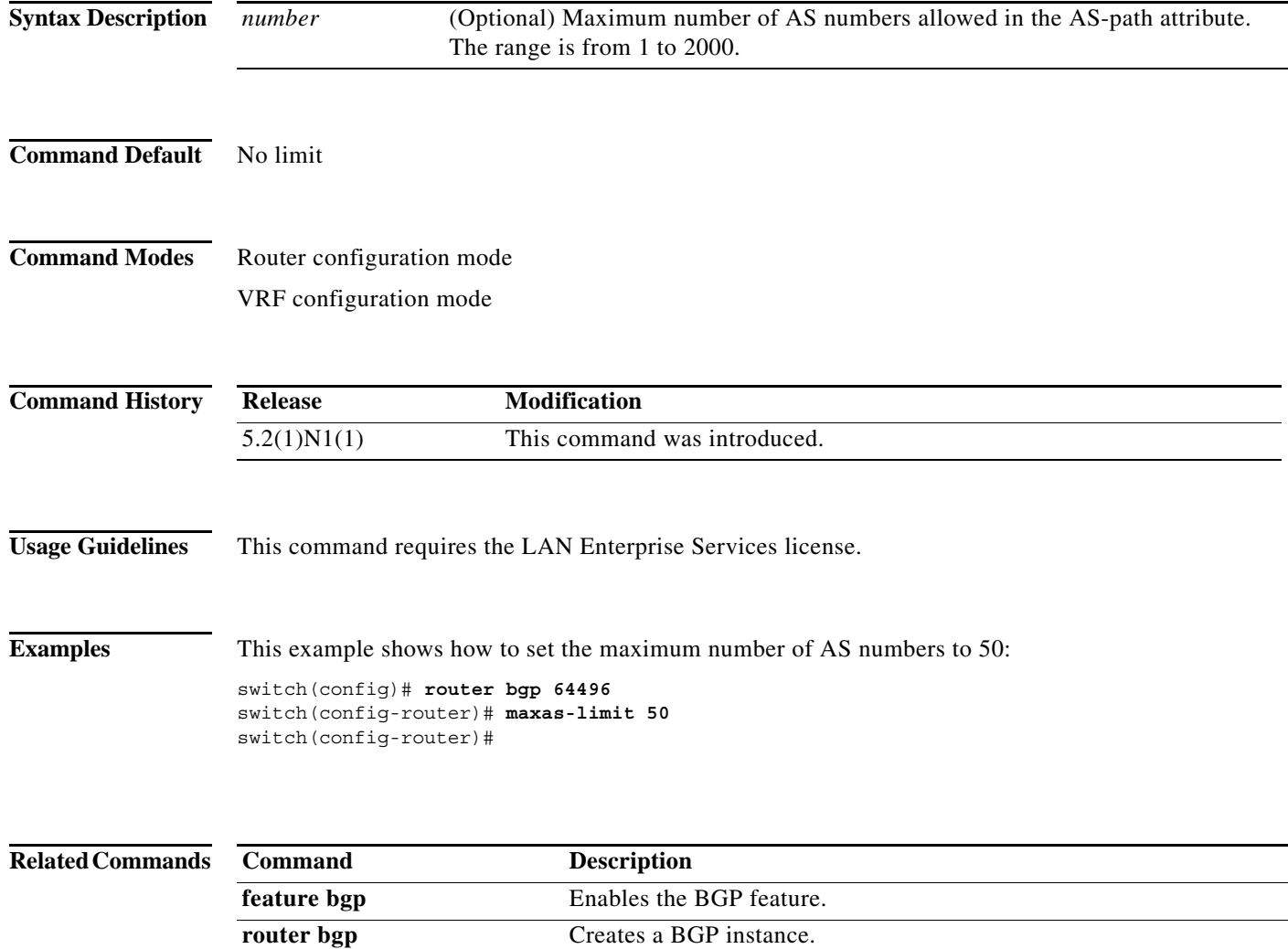

ш

# **maximum-paths (BGP)**

To control the maximum number of parallel routes that the Border Gateway Protocol (BGP) can support, use the **maximum-paths** command. To restore the default number of parallel routes, use the **no** form of this command.

**maximum-paths** [**ibgp**] *number-paths*

**no maximum-paths** [**ibgp**] *number-paths*

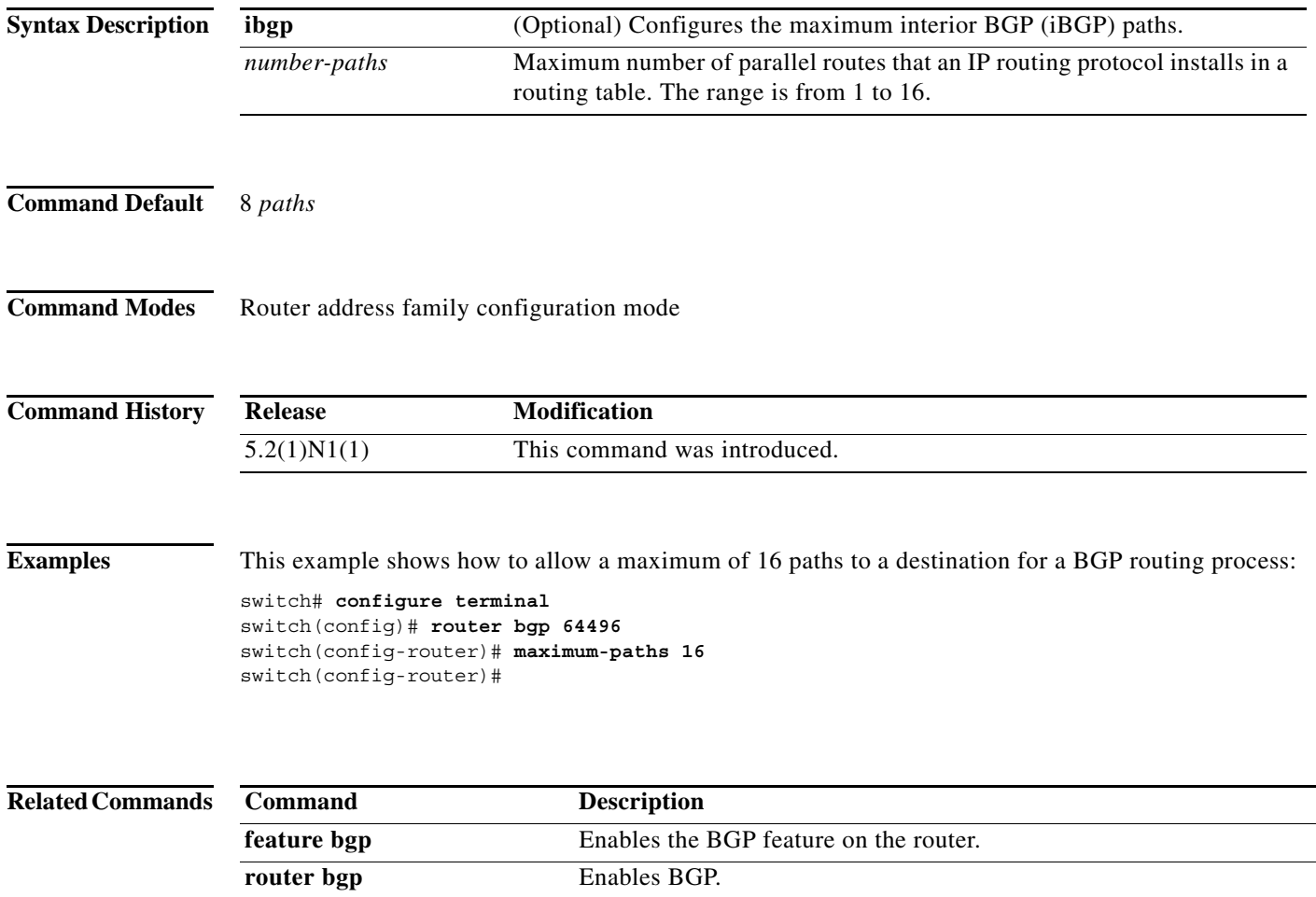

## **maximum-prefix**

To control how many prefixes can be received from a neighbor, use the **maximum-prefix** command. To disable this function, use the **no** form of this command.

**maximum-prefix** *maximum* [**threshold**] [**restart** *restart-interval*] [**warning-only**]

**no maximum-prefix**

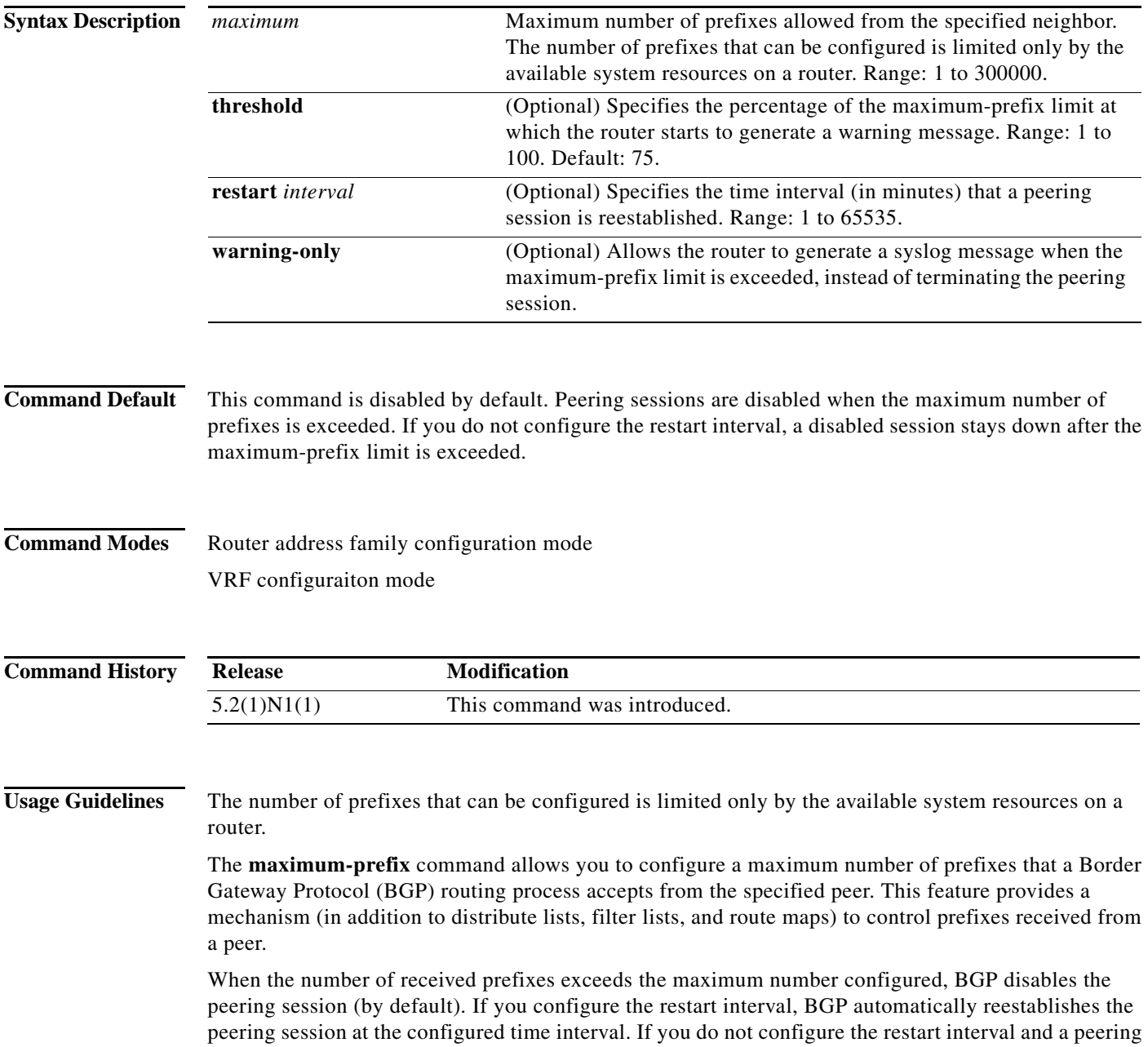

session is terminated because the maximum prefix limit has been exceed, the peering session is not reestablished until you enter the **clear ip bgp** command. If the **warning-only** keyword is configured, BGP sends only a log message and continues to peer with the sender.

There is no default limit on the number of prefixes that can be configured with this command. Limitations on the number of prefixes that can be configured are determined by the amount of available system resources.

**Examples** This example shows how to set the maximum prefixes that are accepted from the 192.168.1.1 neighbor to 1000:

```
switch(config)# router bgp 64496
switch(config-router)# network 192.168.0.0
switch(config-router)# maximum-prefix 1000
switch(config-router)#
```
This example shows how to set the maximum number of prefixes that are accepted from the 192.168.2.2 neighbor to 5000. The router is also configured to display warning messages when 50 percent of the maximum-prefix limit (2500 prefixes) has been reached.

```
switch(config)# router bgp 64496
switch(config-router)# network 192.168.0.0
switch(config-router)# maximum-prefix 5000 50
switch(config-router)#
```
This example shows how to set the maximum number of prefixes that are accepted from the 192.168.3.3 neighbor to 2000. The router is also configured to reestablish a disabled peering session after 30 minutes.

```
switch(config)# router bgp 64496
switch(config-router)# network 192.168.0.0
switch(config-router)# maximum-prefix 2000 restart 30
switch(config-router)#
```
This example shows how to set the warning messages that are displayed when the maximum-prefix limit (500) for the 192.168.4.4 neighbor is exceeded:

```
switch(config)# router bgp 64496
switch(config-router)# network 192.168.0.0
switch(config-router)# maximum-prefix 500 warning-only
switch(config-router)#
```
This example shows how to set the maximum number of prefixes that are accepted from the 192.168.1.3 neighbor to 1500.

```
switch(config)# router bgp 64496
switch(config-router)# neighbor 192.168.1.3 remote-as 64497
switch(config-router-neighbor)# address-family ipv4 multicast
switch(config-router-neighbor-af)# maximum-prefix 1500
switch(config-router-neighbor-af)#
```
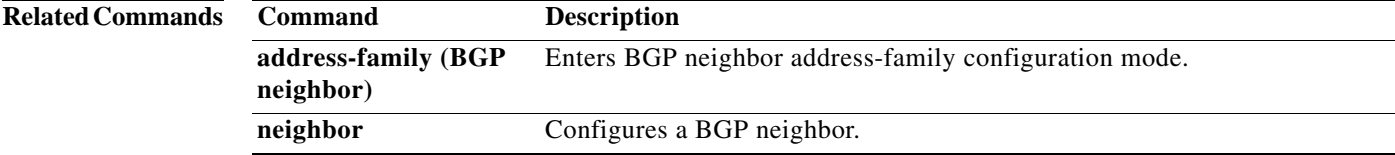

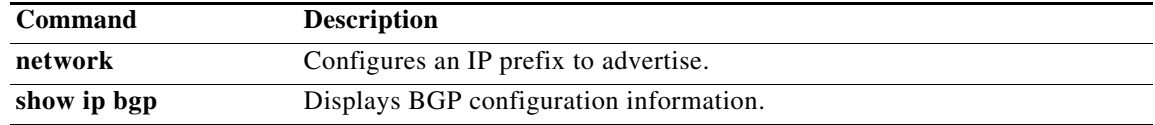